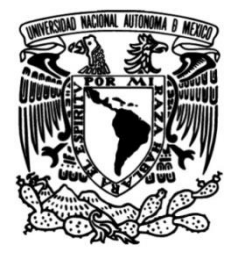

**UNIVERSIDAD NACIONAL AUTÓNOMA DE MÉXICO**

## **FACULTAD DE INGENIERÍA**

## **la Escuela Nacional Desarrollo del Sitio Web de Preparatoria Plantel 2 Erasmo Castellanos Quinto**

 **INFORME DE ACTIVIDADES PROFESIONALES**

Que para obtener el título de

**Ingeniero en Computación**

## **P R E S E N T A**

Alan Roy Aupart Vargas

## **ASESOR DE INFORME**

Mtro. Juan María de la Salud Ocáriz Castelazo

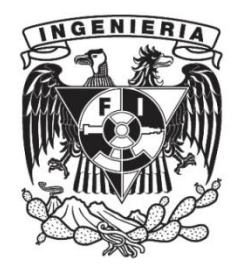

**Ciudad Universitaria, Cd. Mx., 2017**

## AGRADECIMIENTOS

Primeramente quiero agradecer a mi mamá y a mí familia por todo su apoyo y su gran amor. Gracias por confiar en mí y gracias por todos esos consejos que me daban, ya que me sirvieron mucho al momento de tomar alguna decisión en el transcurso de mis estudios, además gracias por siempre animarme a que alcanzara mis sueños para llegar a ser quien soy ahora.

Gracias a la Universidad Nacional Autónoma de México por adoptarme como miembro de su comunidad desde el nivel medio superior, pero especialmente a la Facultad de Ingeniería, la cual me brindó la oportunidad de formarme profesionalmente y por convertirme en una persona capaz de enfrentar la vida y contribuir de manera significativa en mi desarrollo profesional.

Gracias a todos esos compañeros y amigos que fueron muy importantes en el transcurso de mis estudios de Bachillerato y Licenciatura, ya que pasamos muchos buenos momentos juntos y entre todos tratamos de avanzar juntos para cumplir nuestros sueños. Gracias a mis compañeros de Facultad que ya son como parte de mi familia, Jonatan, Oscar y Luis, ya que estuvimos juntos desde que entramos a la Facultad y pasamos por muchas cosas juntos.

Gracias a Yaneth por estar a mi lado en esta etapa de mi vida, por su cariño, comprensión y apoyo, por creer y confiar en mí y siempre motivarme a que saliera adelante y a nunca dejar atrás mis sueños, sabes que eres una persona muy importante en mi vida.

Gracias a la Escuela Nacional Preparatoria Plantel 2 "Erasmo Castellanos Quinto" por darme la confianza de realizar este proyecto y por darme la oportunidad de regresarle un poco de todo lo que me ha dado la UNAM durante estos casi nueve años.

i

#### *Alan Roy Aupart Vargas*

*Una de las enseñanzas más grandes que me dejo la UNAM: "Todo problema tiene solución, y si no la conozco, tengo la capacidad de encontrarla"*

# ÍNDICE

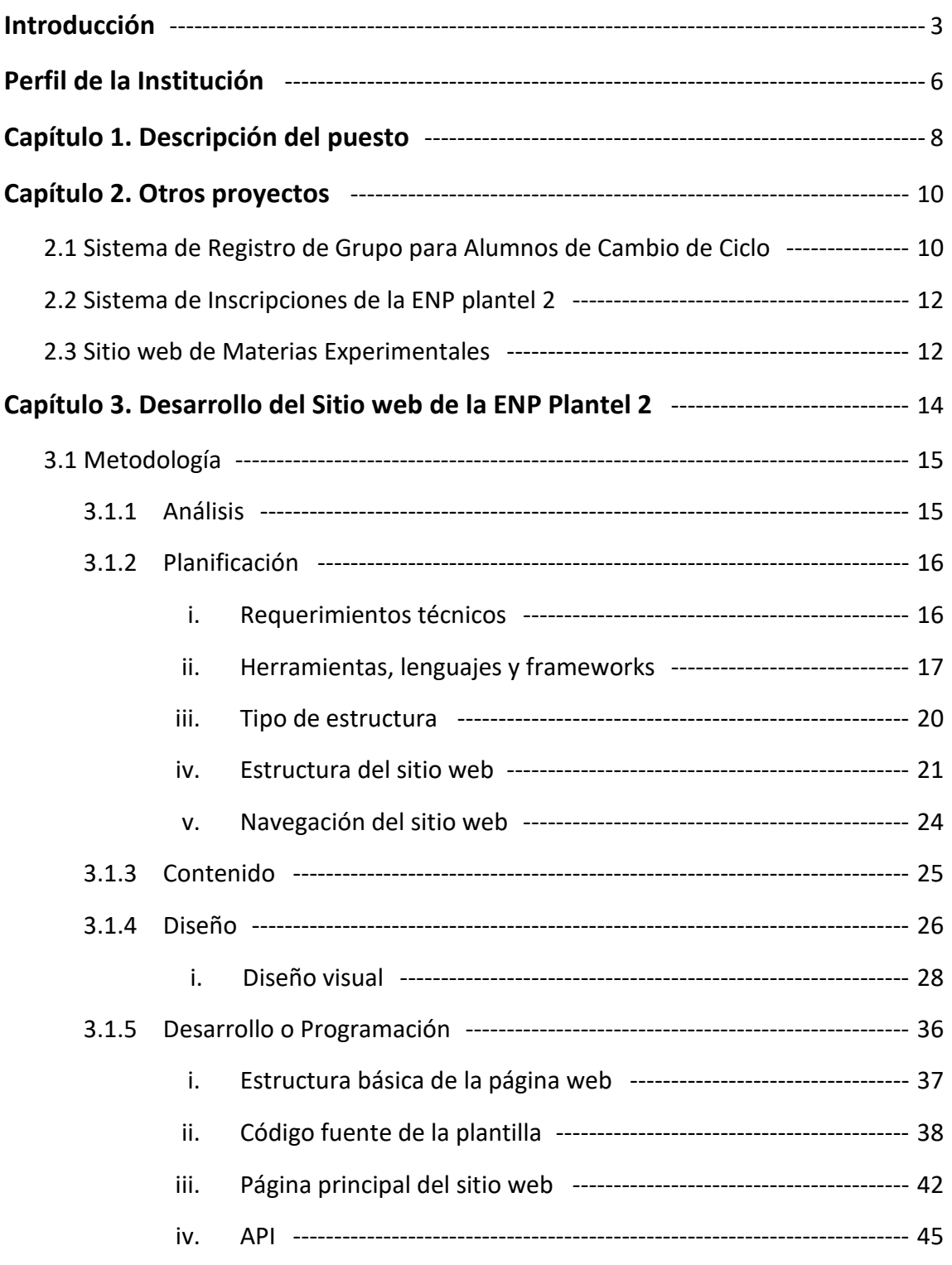

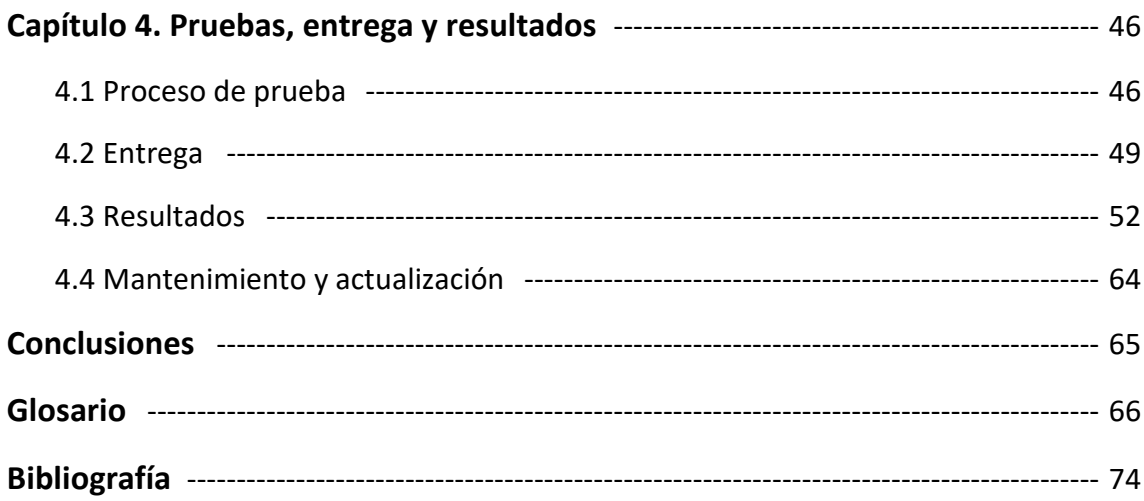

# INTRODUCCIÓN

#### **FINALIDAD DEL PRESENTE INFORME**

Este documento contiene información que recopila mi experiencia laboral en la Escuela Nacional Preparatoria Plantel 2 "Erasmo Castellanos Quinto", a la cual ingrese en el año 2015 después de haber concluido mis estudios en la Facultad de Ingeniería de la Carrera de Ingeniería en Computación en el módulo de Ingeniería de software.

El informe fue elaborado primeramente para usarse como método de titulación de la carrera de Ingeniería en Computación en la Facultad de Ingeniería, además de que fue elaborado para demostrar el dominio de capacidades y competencias profesionales que adquirí gracias a mis estudios y de esta forma poder obtener mi título profesional.

### **IMPORTANCIA DE LAS PÁGINAS WEB**

La incorporación de las nuevas tecnologías de la información a los ambientes de aprendizaje ha alcanzado tal importancia, que cada día es mayor el número de establecimientos educativos que poseen un sitio web y que habilitan en él diferentes aplicaciones para la enseñanza. Razones de sobra hay para ello ya que además de ser un gran recurso educativo, sirven de plataforma para la divulgación de información institucional, como para la realización de trámites online, la presentación del equipo docente, el conocimiento de las actividades y servicios de bibliotecas entre otros servicios, así como un vastísimo número de propósitos innovadores.

En estos tiempos, Internet ha posibilitado la tarea de ser absolutamente visible e interactuar con muchas personas a la vez. Este principio resulta imprescindible para comprender la importancia de que instituciones educativas de distinto alcance (universidades, institutos, escuelas, academias y más) cuenten con un espacio y dominio propio en la red, diseñado y creado especialmente para servir a sus fines educativos y comunicacionales ya que una página web visualmente atractiva, personalizada y funcional, potencia la relación entre las instituciones educativas y sus estudiantes, pero también con cualquier otra persona, como futuros clientes o profesionales que buscan mayor información sobre las carreras, que desean orientación sobre los contenidos o cursos especializados, promociones, noticias, libros, plana docente, etcétera.

En adelante, cualquier persona interesada, alumno o no, podrá tener acceso a los contenidos y el caudal de información y acervos digitales que antes estaban dispersos, con solo visitar la página, elegir la pestaña y links de su preferencia y utilizar sus motores de búsquedas para personalizar sus intereses y localizar lo que se busca.

Un sitio web puede ser la mejor tarjeta de presentación, no importa el rubro al que vaya dirigido. Tiene la capacidad de ser (de lejos) el mejor vendedor, más que cualquier otro medio ya que podrá ser observado por millones de personas, todos los días del año. Es mucho más barato que cualquier otro medio antes pensado. Le da a su institución una estampa de modernidad y competitividad, y finalmente, porque internet representa el futuro, ya que todo lo que no esté dentro de ella en los próximos años, literalmente será como si no existiera.

Si antes las personas recorrían a pie o usaban las páginas amarillas, las recomendaciones y los catálogos de marcas para encontrar colegios, academias, cursos, instituciones u otras, hoy simplemente buscan todo en el mundo virtual. Por todo esto, no puede ignorar las posibilidades infinitas que tiene contar con un sitio web. Y mejor aún, la de contar con un excelente sitio web.

### **OBJETIVO GENERAL**

→ Diseñar y Desarrollar un sitio web funcional y visualmente atractivo, que sirva como medio de información y difusión para toda la comunidad de la ENP (alumnos, planta docente, administrativa, etc. y público en general).

### **OBJETIVOS ESPECIFICOS**

- Implantar una metodología de trabajo para que el proyecto se desarrolle eficientemente.
- → Utilizar tecnologías y elementos innovadores en el diseño y desarrollo del sitio web.

### **OBJETIVOS PERSONALES**

- Aplicar los conocimientos adquiridos a lo largo de la carrera de Ingeniería en Computación y ponerlos al servicio de esta institución.
- Seguir ampliando mis conocimientos en el área de programación y desarrollo de software participando en actividades de actualización, así como en distintos proyectos.

# PERFIL DE LA INSTITUCIÓN

El plantel 2 de la Escuela Nacional Preparatoria, es el único que cuenta con dos planes de estudio: Iniciación Universitaria con tres grados y Preparatoria que comprende otros tres. Este hecho hace que este plantel sea especial ya que recibe niños desde 11 años de edad hasta adolescentes de 17 y 18 años.

La Iniciación Universitaria tuvo varias sedes: Sadi Carnot, en 1935; Bucareli, en 1938 y la emblemática sede de Lic. Verdad, hoy Palacio de la Autonomía, desde 1940; y hasta 1952 en que se constituye la Preparatoria 2 ocupando este edificio y después ocupó la antigua Escuela de Jurisprudencia en la calle de San Ildefonso 28, así como el del núm. 30 de la misma calle, denominado "el cuartel" donde hoy se encuentra la sede de la Secretaría de Difusión Cultural de la Escuela Nacional Preparatoria.

Estos históricos edificios fueron ocupados por la Prepa 2, hasta el 5 de junio de 1978 que se traslada a sus entonces nuevas instalaciones de Av. Río Churubusco núm. 654, colonia Zapata Vela 2a sección en la Delegación Iztacalco, instalaciones en los que, desde hace 36 años, se lleva a cabo el proceso educativo de los alumnos de la Prepa 2.

Durante el primer periodo de la gestión del Prof. Antonio Meza (2008-2012) y con el gran apoyo del señor Rector doctor José Narro Robles se construye un moderno y funcional edificio para albergar a los alumnos de Iniciación Universitaria, mismo que empieza a funcionar en el año escolar 2011-2012. Estas instalaciones enriquecieron, sin duda, a la preparatoria 2, misma que tuvo un robusto programa de mejoramiento de su mobiliario e infraestructura.

Actualmente bajo la dirección de la Lic. Isabel Jiménez Tellez, presto mis servicios en el área de Materias Experimentales, bajo el mando del M. en C. Luis Gerardo Sánchez Pacheco.

### **MISIÓN**

Toda institución, en especial las educativas se plantearon lograr una tarea fundamental que es su razón de ser. La de la ENP y del Plantel 2 consiste en crear las condiciones integrales necesarias (en lo psicopedagógico, disciplinario, humano, material, económico y político) que permitan la formación omnilateral y humana de los educandos preparatorianos en el plantel 2 a fin de que éstos cuenten con los elementos conceptuales, metodológicos y prácticos suficientes con los que puedan desarrollar una conciencia y una práctica social, crítica y propositiva que contribuyan al inicio y desarrollo exitoso de sus estudios superiores, así como a la solución de los problemas y retos a los que enfrente en su vida individual, familiar, social, nacional e internacional para ser verdaderos sujetos de transformación en cada uno de los ámbitos en los que les toque vivir.

#### **VISIÓN**

Todos los miembros de la comunidad de Prepa 2 quieren lograr la misión de la ENP en este Plantel: la educación integral de nuestros alumnos, por ello todos trabajamos para que en un futuro cercano la Prepa 2 sea una dependencia universitaria, pública, líder dentro de la Escuela Nacional Preparatoria y en el campo de la de educación media superior; por la calidad, excelencia y pertinencia de sus egresados, de sus principios, su planta académica, de sus servicios, del impacto y aportes a la solución de los problemas que plantean el discurso, la práctica docente concreta y en el contexto histórico social en el cual se desarrolla. Con la entrega apasionada y comprometida al trabajo de calidad de todos los miembros de la comunidad lo lograremos.

# CAPÍTULO 1 DESCRIPCIÓN DEL PUESTO

El puesto que tengo en la ENP Plantel 2 es el de Técnico Académico Auxiliar "B" de Tiempo Completo y me encuentro en el Centro de Cómputo del área de Materias Experimentales.

El centro de cómputo en el cual desempeño mis labores, es de uso exclusivo para profesores de la ENP, y en él se pueden realizar distintos tipos de trámites, como son, tramite de la cuenta "Wifi Colegios", captura de calificaciones parciales y finales del ciclo escolar en curso, captura del Avance Programático, captura del Informe Anual de Actividades, etc.

Mis principales actividades como Técnico Académico del área de Materias Experimentales son:

- Mantenimiento a equipos de cómputo del centro de cómputo.
- Asesorar y Apoyar a los profesores en el centro de cómputo.
- $\rightarrow$  Mantenimiento a dispositivos de red en el centro de cómputo.
- → Mantenimiento a equipos y dispositivos de cómputo en los Laboratorios de Ciencias del área de Preparatoria y del área de Iniciación Universitaria.
- Mantenimiento a equipos y dispositivos de red en los Laboratorios de Ciencias del área de Preparatoria y del área de Iniciación Universitaria.
- Apoyar a los profesores cuando se les presente algún problema con los equipos y dispositivos de cómputo y de red en los Laboratorios de Ciencias de Preparatoria e Iniciación Universitaria.

- Apoyar a otras áreas de la Preparatoria e Iniciación Universitaria en actividades académicas como son congresos, cursos, inscripciones, registro de extraordinarios, entre otras más.
- Apoyar a otras áreas de la Preparatoria e Iniciación Universitaria cuando tengan problemas con equipos de cómputo e impresoras.
- Realizar sistemas, sitios web, cuestionarios, etc. para el área que lo solicita.
- Apoyo en la aplicación del IASA (Instrumento de Apoyo a la Superación Académica).
- Apoyo a profesores en la captura del Avance Programático.
- Apoyo a profesores en la obtención de la RIU (Red Inalámbrica Universitaria).
- $\rightarrow$  Apoyo a profesores en la captura de calificaciones parciales y finales.
- Apoyo a profesores en la captura de Informe Anual de Actividades.
- Apoyo en la aplicación de examen diagnostico a alumnos de nuevo ingreso.
- Apoyo a profesores en el trámite de su correo institucional.
- Apoyo a profesores en el trámite de su cuenta de "WifiColegios" (red inalámbrica de la ENP 2).

# CAPÍTULO 2 OTROS PROYECTOS

A lo largo del tiempo que llevo trabajando en la ENP Plantel 2, he participado en distintas actividades además de seguir desempeñándome en mis actividades normales.

Además, he participado en algunos proyectos de desarrollo de sistemas y desarrollo de sitios web para ciertas áreas dentro del plantel.

## 2.1 SISTEMA DE REGISTRO DE GRUPOS OPTATIVOS PARA ALUMNOS DE CAMBIO DE CICLO

El plantel 2 de la ENP cuenta con dos planes de estudio, por lo que cuando un alumno que termina su tercer año de Iniciación Universitaria pasa a cuarto año, es decir, a primer año de Preparatoria.

Cuando ocurre este cambio de año o cambio de ciclo, los alumnos podían solicitar o pedir el grupo en el que les gustaría estar inscritos y para ello los alumnos llenaban una hoja tipo solicitud con sus datos y la entregaban en la Secretaría de Asuntos Escolares.

Había varios problemas con este proceso, ya que en ocasiones los alumnos se equivocaban en alguno de sus datos y tenían que volver a llenar su solicitud, pero el principal problema era que en cada año se generaba más y más papel que después de cierto tiempo ya no serviría.

Para solucionar esos problemas se me pidió realizar un sistema para que los alumnos de forma online pudieran realizar ese proceso de elección de grupos por cambio de ciclo.

El sistema lo realice usando lenguajes de programación orientados a la programación WEB pero que pudieran conectarse con la base de datos que se me proporcionó con la información de todos los alumnos; específicamente use PHP y HTML5.

Para poder acceder al sistema, el alumno únicamente tenía que escribir su número de cuenta; después de eso gracias a la base de datos, ya aparecía la información del alumno y ya no había probabilidad de que se equivocara en alguno de sus datos y ya solo tenían que llenar alguna información que se les solicitaba: idioma que cursaste, turno en que cursaste el ciclo escolar pasado y grupo en el que quisieras estar inscrito.

Al terminar de llenar la información que se solicitaba, esa información se guardaba en la base de datos, y de esa forma los de la Secretaría de Asuntos Escolares podían acceder a la información de manera más fácil y el tiempo que se ocupaba era menor que el proceso que realizaban antes.

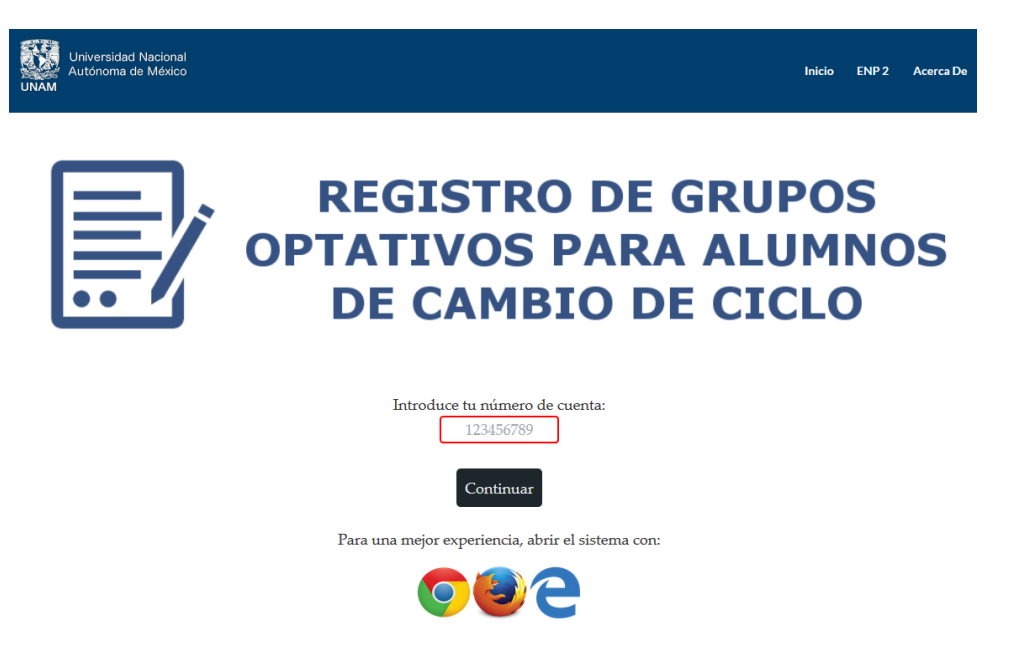

Figura 1 – Página de inicio del Sistema de cambio de ciclo

La segunda vez que se utilizó el sistema se le agrego la restricción de que solo pudiera ser utilizado en las computadoras que tuvieran una dirección IP de la ENP plantel 2 y debido a ello el trámite se realizó en la Secretaría de Asuntos Escolares del plantel.

## 2.2 SISTEMA DE INSCRIPCIONES DE LA ENP PLANTEL 2

Actualmente, la ENP plantel 2 ya cuenta con un sistema para que los alumnos realicen su inscripción a través de internet.

Para el proceso de inscripciones del ciclo escolar 2016-2017, ayude a modificar el sistema para que en el comprobante de inscripción de los alumnos apareciera el nombre del alumno ya que no aparecía en el comprobante anterior.

Además de que apoye en todo el proceso de inscripciones, lo cual implicaba: monitorear el estado de las inscripciones, revisar que los grupos no tuvieran sobrecupo de alumnos, apoyar y asesorar a alumnos que tuvieron algún problema en su proceso de inscripción.

## 2.3 SITIO WEB DE MATERIAS EXPERIMENTALES

La Coordinación de Materias Experimentales presta una red de servicios que dan al estudiante la capacidad de llevar a cabo proyectos de investigación en las áreas de Química, Física, Educación para la Salud, Biología, Psicología y Matemáticas.

Dicha Coordinación cuenta con 16 laboratorios curriculares, 10 laboratorios de ciencias, 2 laboratorios LACE (Laboratorios Avanzados de Ciencias Experimentales) y 2 laboratorios de creatividad, los cuales son usados por los profesores para realizar prácticas y dar clases, pero para ello necesitan solicitar su uso con el Coordinador del área.

Además, en el edificio de los LACE (Laboratorios Avanzados de Ciencias Experimentales) se encuentra un Auditorio, el cual también se tiene que solicitar su uso al Coordinador del área.

Dichas solicitudes de laboratorios o auditorio se realizaban directamente con el Coordinador, pero el problema era que no todos los profesores sabían en donde se realizaban estas solicitudes ni con quien ni la forma, además de que era tardado el proceso.

Debido a estos problemas se me solicito realizar un sitio web para el área de Materias Experimentales, el cual serviría para publicar algunos eventos de Ciencia, como conferencias, cursos, talleres, etc., y para poder solicitar el uso de los laboratorios y el uso del auditorio.

Para el desarrollo del sitio web, utilicé distintos lenguajes de programación, tales como: HTML5, CSS3, JavaScript y distintos frameworks como: jQuery y Bootstrap.

Tenía que haber 3 formularios: uno para la solicitud de los distintos laboratorios del área, otro que serviría para que los profesores hicieran un reporte de su práctica o actividad que realizaron en el laboratorio y otro para la solicitud del auditorio.

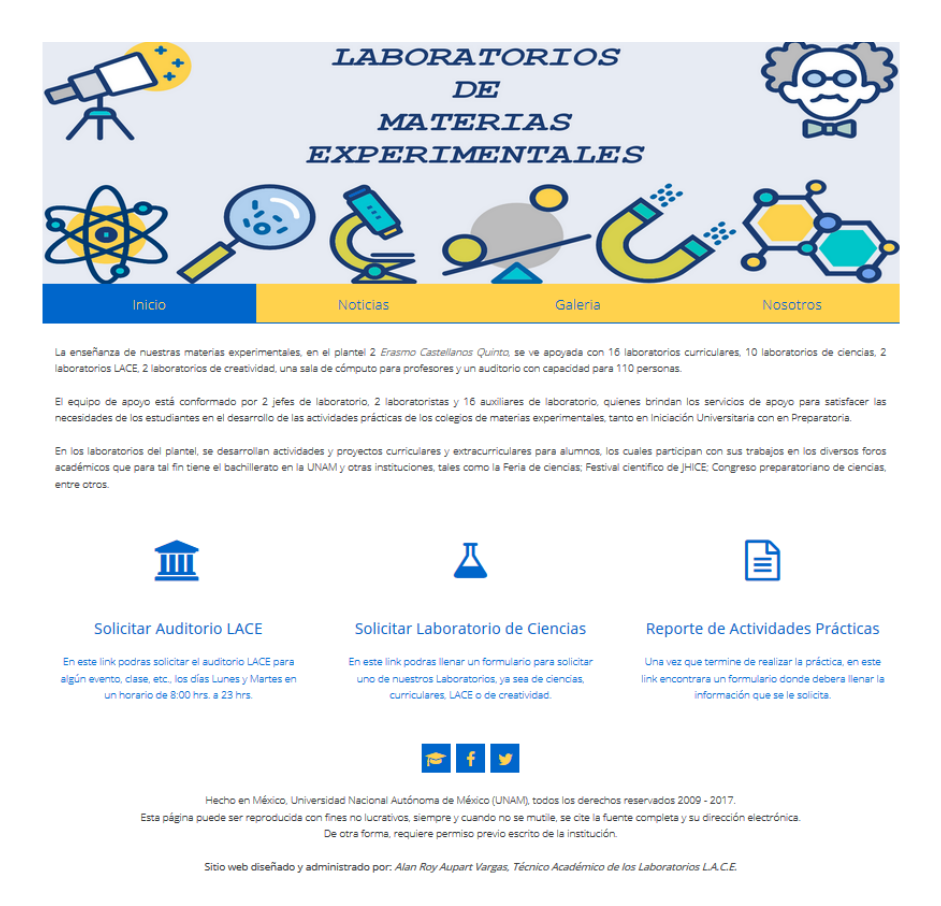

Figura 2 – Página principal del sitio web de Materias Experimentales de la ENP plantel 2

# CAPÍTULO 3 DESARROLLO DEL SITIO WEB DE LA ENP PLANTEL 2

En la actualidad, es importante adaptarse a los cambios y a las nuevas tecnologías que revolucionan el diseño y la programación. Hace unos años, la regla general para la creación de páginas web consistía en ofrecer un sitio con secciones como 'Quiénes somos', 'Visión' y 'Misión'. Hoy en día, la clave en la creación del sitio web de cualquier institución es que sea funcional para su usuario. Cuando alguien ingresa a una página web busca resolver una necesidad sobre algún producto, una dirección, un servicio, etc.

La Escuela Nacional Preparatoria Plantel 2 ya contaba con un sitio web, el cual estaba diseñado para que las personas que lo visitaban obtuvieran información o datos; por ejemplo, datos sobre la historia del plantel, información sobre trámites que se realizan en el plantel, datos e información sobre los distintos colegios que conforman el plantel, entre muchas cosas más.

El sitio web de la ENP plantel 2 tenía mucha información muy útil tanto para el personal que trabaja en el plantel, para los alumnos que estudian en el plantel y para los padres de familia que quieren estar al tanto de sus hijos.

Sin embargo, el proyecto en el que estuve trabajando fue el de realizar la actualización con innovación para el sitio web del plantel, ya que el sitio de la institución ya tenía varios años en funcionamiento y se buscaba tener un sitio web más atractivo, novedoso, funcional, interactivo y moderno, además de que usará las nuevas tecnologías más ampliamente.

## 3.1 METODOLOGÍA

La metodología que utilicé para la elaboración del nuevo sitio web fue la siguiente:

- a) Análisis
- b) Planificación
- c) Contenido
- d) Diseño
- e) Desarrollo
- f) Pruebas, entrega y resultados
- g) Actualización y mantenimiento

## 3.1.1 ANÁLISIS

En la fase de análisis, con la ayuda del Secretario de Asuntos Escolares: Lic. Isaías Castillo, nos hicimos varias preguntas que me permitirían aclarar y definir de manera básica las expectativas existentes en torno al sitio web que se iba a generar. Algunas de esas preguntas fueron: ¿Qué es lo que buscarán los usuarios en el sitio?, ¿Qué imagen se quiere proyectar a los usuarios con el sitio web?, ¿Qué servicios interactivos se integrarán a través del sitio web?

Respondiendo a esas preguntas, pudimos identificar algunas cosas que se deberían de cambiar con respecto al anterior sitio web de la ENP plantel 2:

- a) Diseño simple y poco llamativo
- b) Demasiada información en espacios pequeños
- c) Uso de tecnología vieja
- d) Algunos complementos no cargan bien en algunos navegadores de internet
- e) Falta de actualización en sus contenidos
- f) Links muertos

## 3.1.2 PLANIFICACIÓN

En la fase de planificación definí cuales serían los requerimientos técnicos para la realización del sitio web, los lenguajes de programación a utilizar y la estructura del sitio web.

### **REQUERIMIENTOS TÉCNICOS**

Son aquellos requisitos que garantizan la calidad del desarrollo del sitio web.

Concretamente se tienen que supervisar:

- **→** Administración y mantenimiento del sitio web: en este caso no utilizaremos un gestor de contenidos como Joomla o Wordpress; la modificación y mantenimiento se hará directamente sobre el código del sitio web y si se diera el caso se crearán nuevas páginas y se publicarán en el sitio web.
- **Codificación y formato de los contenidos:** el sitio web se hará diferenciando contenido y formato; HTML5 se usará para la especificación de contenidos y CSS3 para la especificación de formato. Además de ello, el sitio web será desarrollado con una codificación funcional y usable en los principales navegadores (Chrome, Firefox, Edge, Safari, Opera e Internet Explorer).
- **Arquitectura del Sitio:** se diseñará de tal forma que la organización de los contenidos sea coherente y también para que los menús de navegación sean funcionales para que se tenga una buena navegación dentro del sitio web.
- **→** Usabilidad: el sitio web debe resultar sencillo y cómodo para los usuarios.
- **Accesibilidad**: la UNAM está comprometida a ofrecer igualdad de acceso a las tecnologías de la información. Por ello el sitio web deberá cumplir con los estándares de Accesibilidad (WAI: Iniciativa de Accesibilidad Web) del World Wide Web Consortium (W3C). Algunos de los estándares de la WAI son: usar encabezados, listas y estructura consistentes, usar *CSS* para la maquetación donde sea posible, usar el atributo *alt* para describir la función de cada elemento visual, entre otros más.

### **HERRAMIENTAS, LENGUAJES, FRAMEWORKS**

Para el desarrollo del sitio web he utilizado una serie de herramientas y lenguajes de programación que ya había utilizado antes.

## → Notepad++

Es el editor que utilicé para escribir todo el código del sitio web, ya que es capaz de detectar y trabajar con la sintaxis de muchos lenguajes de programación.

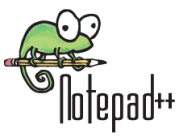

## **GIMP**

Es un programa de edición de imágenes digitales. Es libre y gratuito.

Este programa lo utilicé para diseñar y crear la mayoría de las imágenes que aparecen en el sitio web.

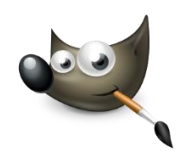

## $\rightarrow$  HTML5

Permite explorar nuevas tecnologías que sirven para explotar al máximo las funcionalidades del navegador. Antes, crear un sitio web consistía en hacer una página con algo para mostrar, una especie de fachada. Hoy, con HTML5, es posible explorar otras funcionalidades como la posibilidad de tener al alcance contenido 'offline'.

La mayor parte del sitio web fue codificada usando este lenguaje.

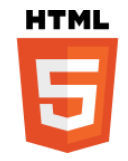

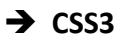

Es la herramienta encargada de darle estilo a su página web y de volverla más atractiva. Esta explora animaciones, transformaciones y efectos que visualmente son esenciales para hacer una mejor interfaz. Además, deja de lado el uso de Flash, que hoy en día es algo bastante obsoleto.

Toda la parte visual del sitio web fue codificada con este lenguaje.

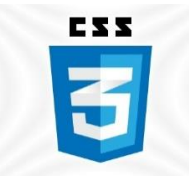

## **JavaScript**

Es un lenguaje de programación interpretado, se define como orientado a objetos, basado en prototipos, imperativo y dinámico. Se utiliza principalmente en su forma del lado del cliente, implementado como parte de un navegador web permitiendo mejoras en la interfaz del usuario y páginas web dinámicas.

Algunas animaciones del sitio web están codificadas con este lenguaje.

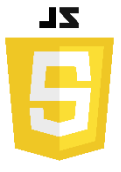

## **Tipografías**

Hoy en día los sitios web ya no se hacen solo con fuentes como Arial, Verdana o Times New Roman. Por ello me base en las "web fonts" para la creación del sitio web, específicamente utilicé el directorio tipográfico más común: **[Google Fonts](https://www.google.com/fonts)**, que cuenta con más de 600 fuentes.

Principalmente utilicé una fuente llamada **LATO** y otra que se llama **FONT AWESOME** que sirve para poder escribir una gran cantidad de símbolos y hacer el sitio web más visual sin la necesidad de poner imágenes en todos lados.

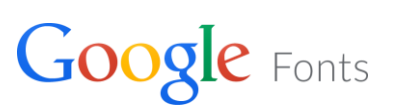

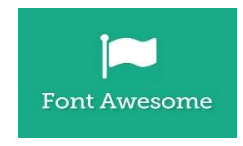

## **jQuery**

Es una biblioteca o plugin de javascript que permite la manera de interactuar con los documentos HTML, manejar eventos, desarrollar animaciones y agregar interacción con la técnica AJAX a páginas web.

Algunas de las animaciones del sitio web utilizan algunas funciones de este plugin.

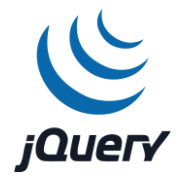

## **→** Bootstrap

Es un framework o conjunto de herramientas de código abierto para diseños de sitios web. Contiene plantillas de diseño con tipografía, formularios, botones, cuadros, menús de navegación, y otros elementos de diseño basados en HTML y CSS, así como extensiones Javascript.

El diseño y funciones de algunos elementos del sitio web fueron codificados usando estas herramientas.

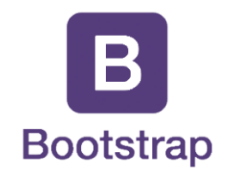

### **TIPO DE ESTRUCTURA**

Las relaciones de las páginas entre sí configuran la estructura del sitio. A partir de la página principal se vinculan mediante enlaces al resto de las páginas, esto es bastante sencillo mediante código HTML, pero es más complicado decidir el orden, de qué manera y con qué configuración se establecerán los vínculos.

La estructura de un conjunto de páginas Web es muy importante, ya que permitirá al lector visualizar todos los contenidos de una manera fácil y clara (buena estructura), o provocar en el lector una sensación de estar perdido, por lo cual no encontrará rápidamente lo que busca y terminará por abandonar el sitio (mala estructura).

La estructura que yo utilicé fue la de Árbol, que es la que se muestra en la siguiente imagen:

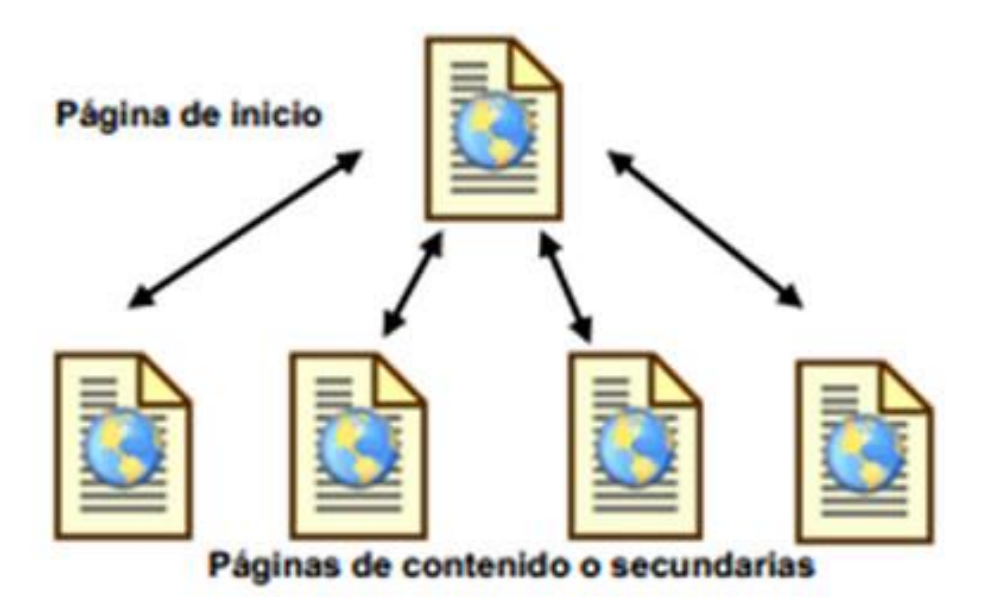

Figura 3 – Imagen de la estructura tipo árbol

La ventaja de esta estructura es que el usuario siempre está ubicado y puede moverse fácilmente por el sitio. Gracias a que la mayoría de las páginas secundarias permiten regresar a la página de inicio, los visitantes controlan completamente la navegación.

## **ESTRUCTURA DEL SITIO WEB**

Como ya se tenía un sitio web, ya sabía aproximadamente cuantas páginas se tendrían que crear para generar todo el sitio web de la ENP plantel 2.

Ésta es la lista en forma jerárquica de las páginas del sitio web:

- Página principal
	- o Conócenos
		- **•** Colegios
		- Contáctanos
		- **Examo Castellanos Quinto**
		- **Himnos**
		- Historia del plantel
		- **Instalaciones**
		- **Personal Administrativo** 
			- Audiovisual
			- Biblioteca
			- Caja
			- Escolares
			- Gobierno
			- Imprenta
			- Intendencia
			- Laboratoristas
			- Prefectos
			- **•** Servicio Médico
			- Vigilancia
			- Otros servicios
		- Unidad Administrativa
	- o Academia
		- **Investigación**

22  $\|$ 

- **Programa editorial**
- **Planes de estudios**
- **Programas institucionales**
- **Proyectos institucionales**
- o Profesores
	- **Estímulos**
	- **Espacios para profesores**
	- **Proyectos**
- o Alumnos
	- Calendarios UNAM
	- Horarios 2016-2017
	- Orientación educativa
	- Reinscripciones 2016
	- **Servicio médico y dental**
	- **Tramites escolares** 
		- Certificado de estudios
		- Constancia de estudios
		- **•** Historial académico
		- Justificante de inasistencias
		- Reposición de credencial
		- RIU
		- Suspensión de estudios
	- **Lecturas para extraordinarios**
	- Pase reglamentado
	- Procedimiento Nuevo Ingreso (Iniciación Universitaria)
- o Cultura
	- **Cineclub**
- o Deportes
- o Padres

- Calificaciones parciales
- Comisión psicopedagógica
- **Legislación universitaria**
- Seguro médico para alumnos (Seguro facultativo)
- Asesorías para extraordinarios
- o Planteles
- o Créditos
- o Mapa de sitio

Con base en lo anterior, se pudo asegurar que el sitio web contaría con al menos 61 páginas en la fase de entrega, pero en caso de que sea necesario poner en el sitio alguna información de utilidad podría crecer el sitio web a más de 61 páginas.

## **NAVEGACIÓN DEL SITIO WEB**

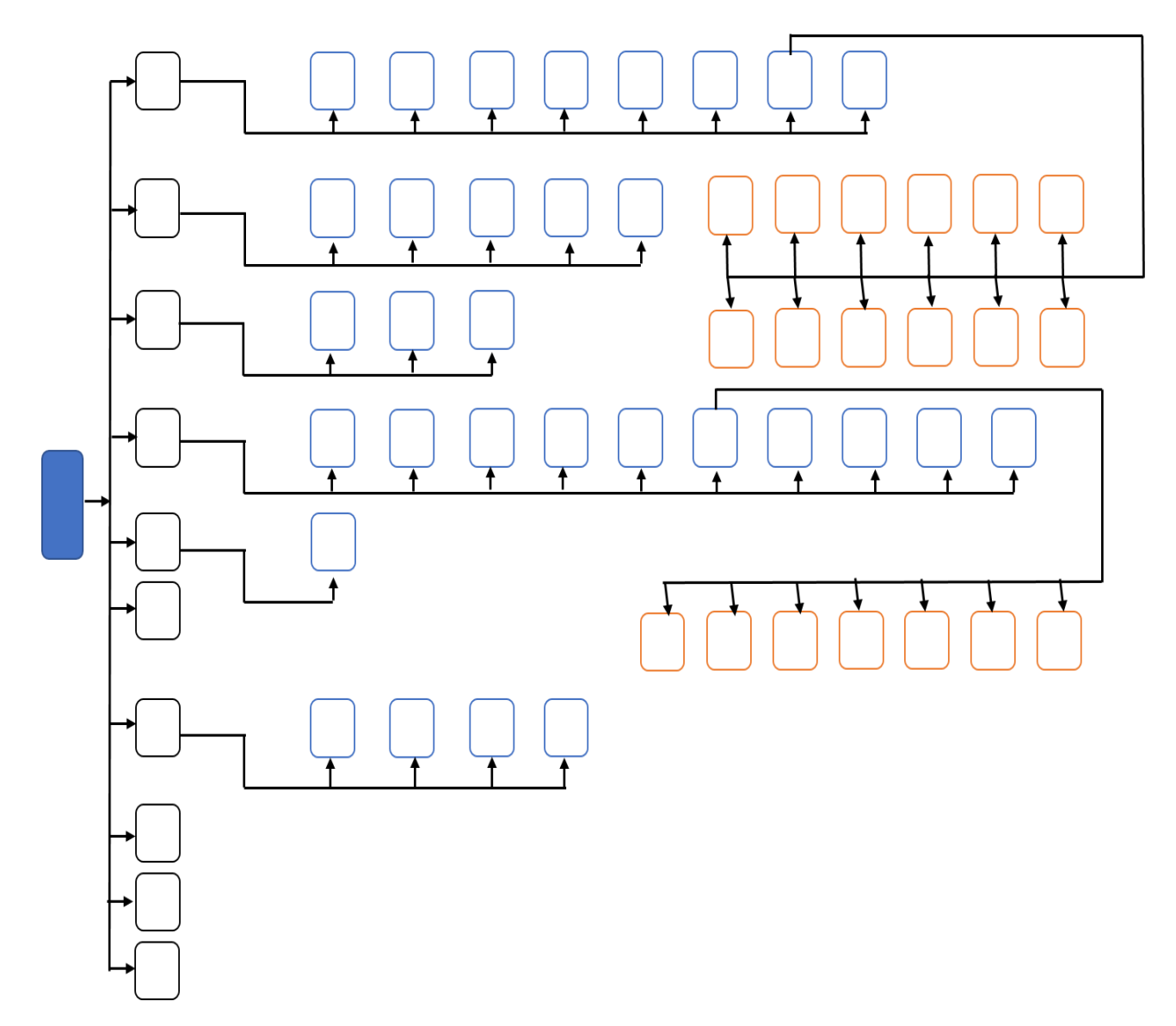

Figura 4 – Diagrama de navegación del sitio web de la ENP plantel 2

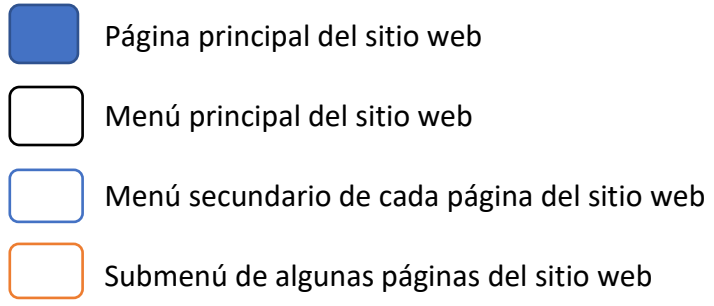

## 3.1.3 CONTENIDO

Con la ayuda del Secretario de Asuntos Escolares: Lic. Isaías Castillo, en esta fase se realizó un análisis de todos los contenidos que se encontraba en el anterior sitio web de la Preparatoria 2 para determinar si el contenido seguía vigente o se necesitaba algún cambio o actualización.

Como resultado del análisis realizado, llegamos a la conclusión de que la mayoría del contenido que estaba publicado seguía vigente y se podía seguir utilizando en el nuevo sitio web; en el caso del contenido restante, solo necesitarían alguna actualización de fechas o de información reciente.

Todo el contenido que se publicaba y se publicará en el sitio web, es revisado por personal de la preparatoria y gracias a ello el contenido está bien redactado y cumple con su objetivo, que es el de informar.

Además, algo importante de mencionar es que no se utilizará un gestor de contenidos para la publicación de los mismos, ya que se me hacía más fácil desarrollar cada una de las páginas del sitio web sin apoyarme de un gestor de contenidos como Joomla o Wordpress.

Por ello, para publicar contenido en el sitio web se tendrá que modificar el código de la página web en la que se quiera publicar el contenido o en otro caso, se crearán nuevas páginas donde se coloque el contenido que se desea publicar; además nos apoyaremos de la utilización de un PopUp para publicar contenido de importancia para los alumnos.

Para la publicación de los contenidos se capacitará al personal que apoyará en esta tarea, ya que sin un gestor de contenidos será necesario modificar directamente el código del sitio web. Por el momento yo estaré a cargo de esta tarea.

## 3.1.4 DISEÑO

La fase del diseño Web fue un trabajo extenso y detallado, puesto que abarco no sólo la interacción de múltiples elementos, como tecnología multimedia, sino también su integración con una estructura lógica basada en el propósito del sitio.

Al momento de diseñar el sitio tuve en cuenta aspectos como la Usabilidad y la Accesibilidad:

- **Usabilidad**: referido al tiempo, esfuerzo y capacidad requerido por el usuario, para que alcance un determinado nivel de adaptación al sistema, esta puede estar vinculada en ocasiones al número de pasos necesarios para lograr determinada actividad, y al nivel de conocimientos que requieran los usuarios para el uso de la aplicación.
- **Accesibilidad:** un sitio Web se desarrolla con la idea de que sea visto por el mayor número de usuarios, pero hay que tener presente que cada uno de estos puede acceder a la información con equipos, navegadores e idiomas distintos, estos factores pueden impedir que el sitio no pueda ser apreciado en su totalidad.
- **Accesibilidad a la computadora:** referida a la capacidad de hardware con la que se debe contar para el uso de la aplicación Web, lo ideal en esta área es que la aplicación se adapte a la computadora cualquiera que este sea.
- **Accesibilidad del navegador utilizado:** en ocasiones mismos contenidos se visualizan de distintas maneras en diferentes navegadores Web, se recomienda utilizar un diseño que se pueda visualizar en la mayoría de los navegadores.
- **Accesibilidad al diseño de las páginas web:** los usuarios pueden tener desactivadas algunas funcionalidades de los navegadores Web, lo que podría incidir en la correcta visualización del contenido del sitio Web.

Además de la usabilidad y la accesibilidad, también tuve en cuenta algunos otros factores que hicieran que el sitio web fuera desarrollado con las más recientes tecnologías y tendencias en la creación de sitios web, están fueron:

- **Responsive Design:** se trata de ajustar las unidades de las estructuras de HTML y CSS a porcentajes pertinentes para cualquier tipo de dispositivo o pantalla. La finalidad ya no es hacer una versión diferente para web y otra para móvil. El contenido es el mismo, pero el diseño tiene que adaptarse al dispositivo del usuario.
- **Simplicidad del diseño:** las páginas web más llamativas están optando por trabajar mucho en diseños minimalistas, que no dejan de ser atractivos y que no pierden su calidad gráfica. Entre más simple y concreto, mejor. Generalmente, se trata de sitios atrayentes, claros y que dejan brillar al contenido, que es lo que realmente quiere leer el usuario.

Además de lo ya mencionado, tuve que tener en cuenta los **Lineamientos CATIC** que es como un estándar para sitios web institucionales ya que de esta forma se permite fortalecer la imagen institucional en la red de las actividades de la Universidad, a nivel Nacional e Internacional. Los más generales son:

- $\rightarrow$  Los sitios web oficiales de las entidades académicas o dependencias administrativas deben estar bajo el dominio **unam.mx.**
- → El escudo de la UNAM, cuyos elementos serán los que establece el Reglamento del Escudo y Lema de la UNAM, debe estar desplegado en cada página del sitio y tener una liga a [http://www.unam.mx.](http://www.unam.mx/)
- $\rightarrow$  Los derechos de autor patrimoniales por el sitio web y sus contenidos son de la UNAM, dándole el debido reconocimiento a quien haya participado.
- $\rightarrow$  Las publicaciones digitales deberán apegarse a las Disposiciones generales para actividad editorial de la UNAM.
- $\rightarrow$  El sitio debe ser compatible con los siguientes navegadores: Firefox, Chrome y Safari.

## **DISEÑO VISUAL**

Antes de esta fase definimos lo siguiente:

- 1. El tipo de estructura que utilizaríamos en el sitio web
- 2. Aspectos importantes para tener un mejor diseño
- 3. Implementación de nuevas tecnologías y tendencias
- 4. Lineamientos generales para sitios web institucionales de la UNAM

Con lo ya mencionado, podemos pasar a la parte de la generación del diseño visual del sitio web, en el cual utilizaremos lo mencionado anteriormente, así como las herramientas, lenguajes de programación y frameworks que definimos en la etapa de planificación.

Para generar un buen diseño visual de nuestro sitio web, es recomendable realizar este proceso en 4 etapas:

### **1. Diseño de las estructuras de páginas**

Esta etapa considera la generación de dibujos o diagramas lineales que describen los componentes de cada una de las pantallas del sitio, con el objetivo de verificar la ubicación de cada una de ellas.

Lo ideal es que se dibujen diagramas con todas las pantallas que tendrá el sitio web, ya que de esta manera será posible tener un documento concreto de trabajo, a través del cual se resuelvan todas las dudas de los elementos que componen cada una de las páginas del sitio web.

Lo ideal es que en estos dibujos no haya ningún elemento gráfico o visual concreto (logos, viñetas, fotos), sino que solo incluyan líneas y bloques que representen objetos de contenido.

Gracias a estos diagramas o dibujos, tendremos claro cuál será el trabajo que se tendrá que realizar en cada una de las áreas del sitio web que se estén generando.

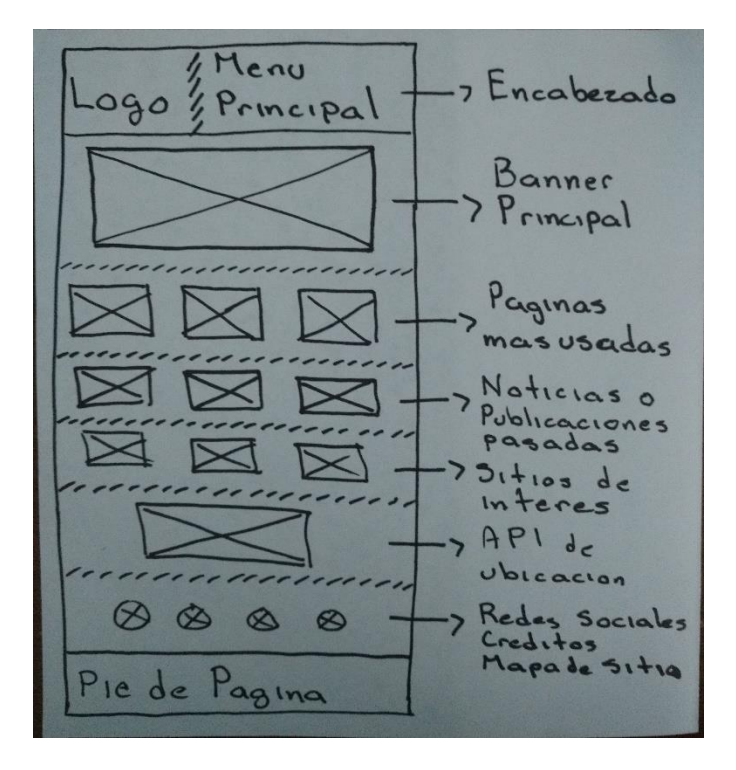

Figura 5 – Dibujo de estructura de la página principal del sitio web

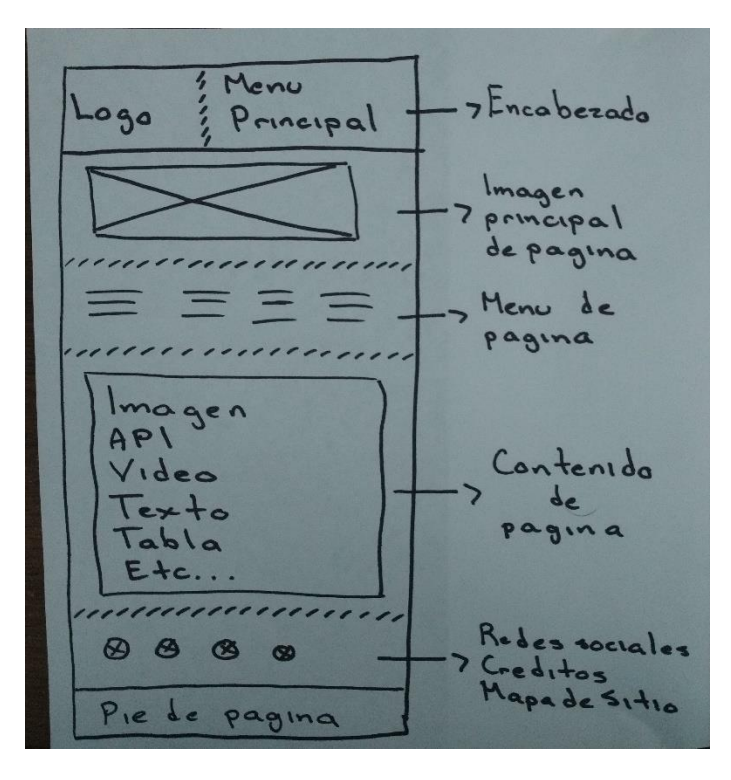

Figura 6 – Dibujo de estructura de páginas secundarias del sitio web

## **2. Bocetos de diseño**

Esta etapa consiste en la generación de dibujos digitales acabados de la forma que tendrán las páginas principales del sitio web que se desarrolla.

Para desarrollar los elementos gráficos se utilizarán como insumos los dibujos de estructura que generamos en la etapa anterior.

La idea es que en esta etapa se trabaje con software gráfico para facilitar el proceso de corrección.

En esta etapa tendremos presentes los Lineamientos CATIC, que es el estándar para el desarrollo de sitios web institucionales.

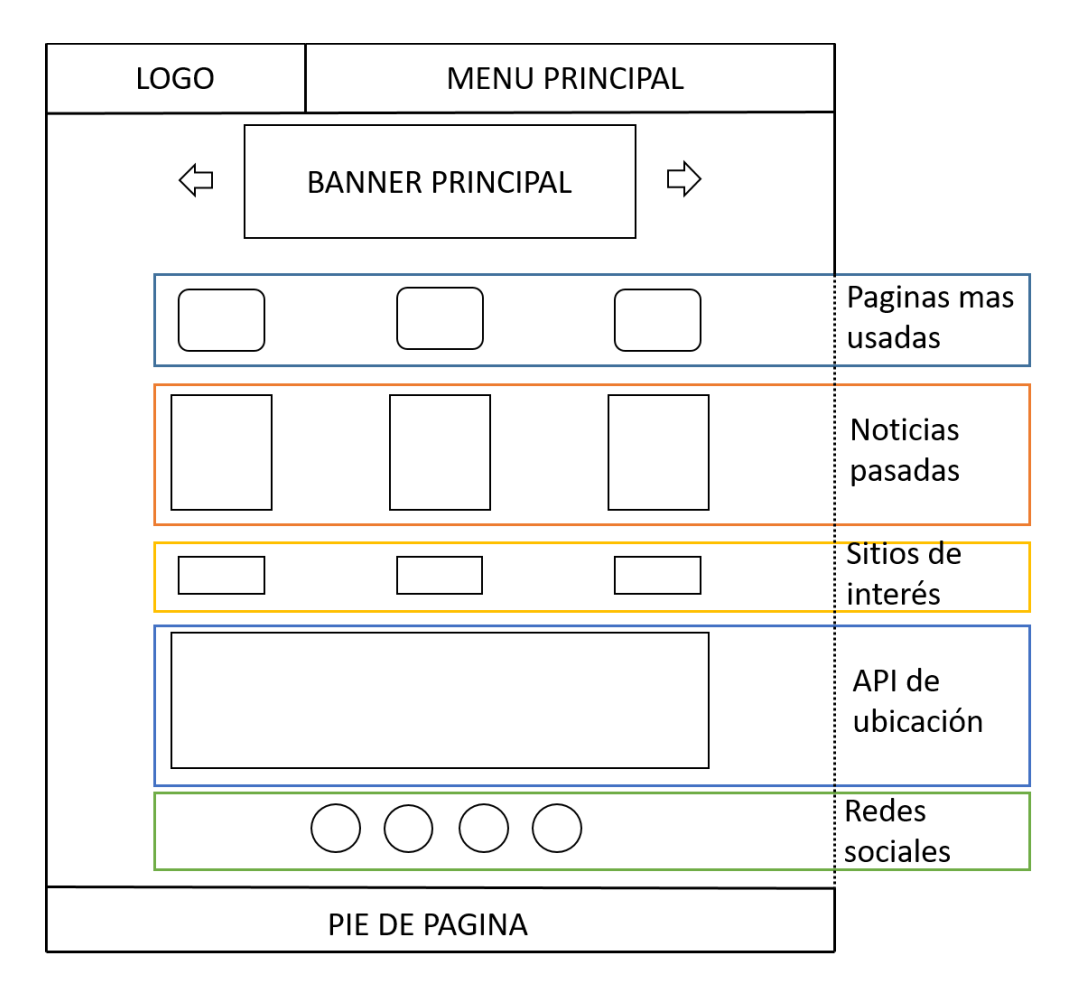

Figura 7 – Dibujo digital de la página principal del sitio web

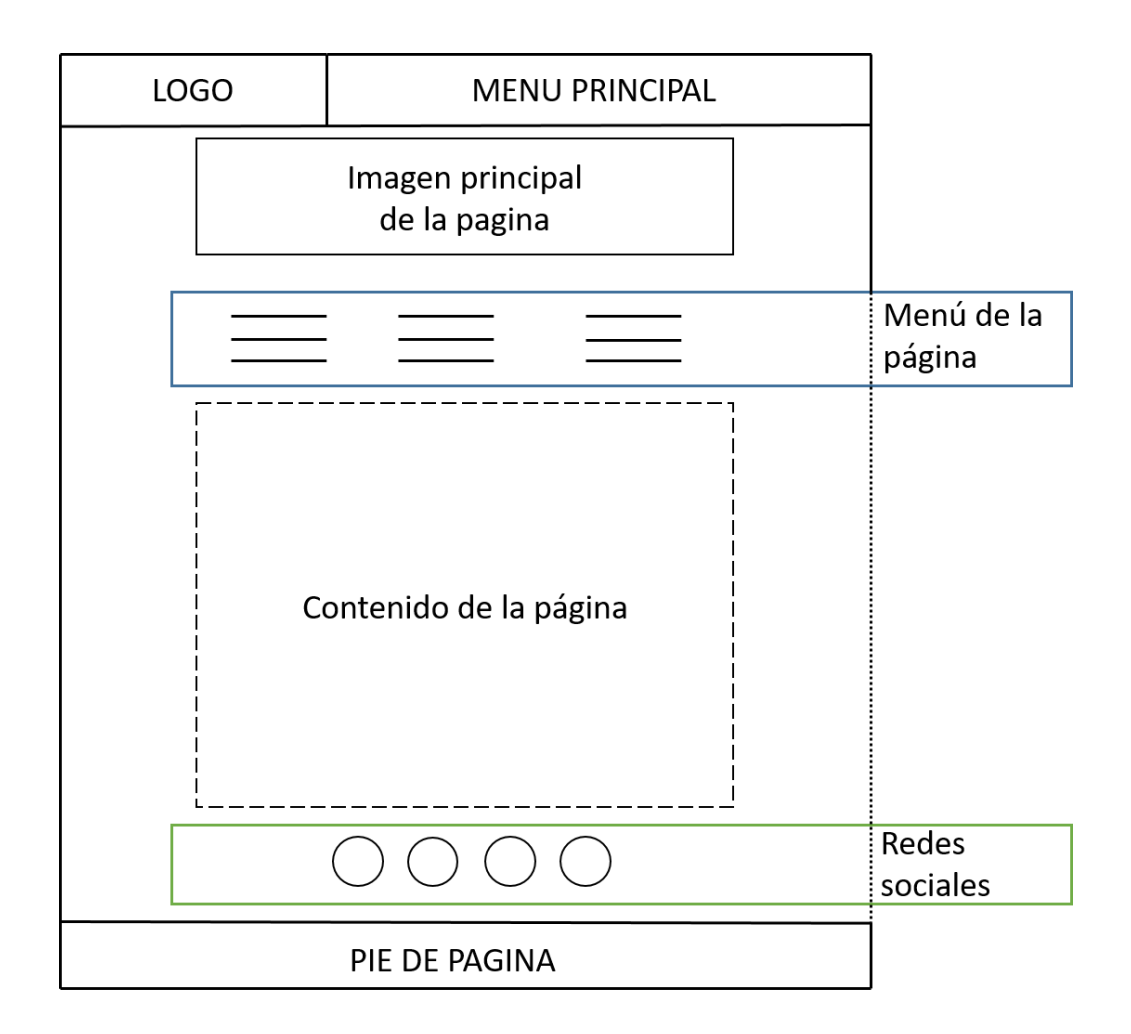

Figura 8 – Dibujo digital de las páginas secundarias del sitio web

## **3. Borradores de página**

En esta etapa se toman los bocetos de diseño que hayan sido aprobados y se genera un prototipo mediante el cual se pueda comprobar directamente la forma en que se desempeñan, cuando se les aplica la tecnología HTML5.

La intención de esta etapa es usar el diseño de pantalla que se ha creado, contando con enlaces reales que permitan ver la forma de usar sus atributos y revisar la forma en que se despliegan las páginas que se van a desarrollar.

| <b>Universidad Nacional</b><br>Autónoma de México                                                                                                    | <b>Inizin</b><br>Conócenos     | <b>Academia</b><br><b>Profesores</b><br>Alumnos Cultura | <b>Planteles</b><br><b>Deportes</b><br><b>Padres</b> |
|----------------------------------------------------------------------------------------------------|--------------------------------|---------------------------------------------------------|------------------------------------------------------|
| <b>ALUMNOS</b>                                                                                                    |                                |                                                         |                                                      |
| <b>ALUMNOS</b>                                                                                                    | Calificaciones Extraordinarios | Orientación Educativa                                   | <b>Trámites Escolares</b>                            |
| Asesorías Permanentes                                                                                                    | Catálogo Biblioteca            | Reinscripciones 2016                                    | Lecturas para extraordinarios                        |
| Calendarios UNAM                                                                                                    | Cultura                        | Seguro médico para alumnos                              | Pase Reglamentado                                    |
| Calificaciones Parciales                                                                                                    | Horarios 2016 - 2017           | Servicio médico y dental                                | Procedimiento Nuevo Ingreso                          |
| En esta sección los alumnos podrán acceder a los recursos que la prepa 2 pone a su disposición o bien los canaliza a la entidad correspondiente a fin de que<br>puedan obtener la información deseada. Selecciona el servicio que necesites:                                                                                                    |                                |                                                         |                                                      |
| CALENDARIO                                                                                                    | ASESORÍAS PERMANENTES          | CALIFICACIONES                                          | MEDIATECA                                            |
| ESTUDIOS TÉCNICOS ESPECIALIZADOS                                                                                                    | <b>TRÁMITES ESCOLARES</b>      | PASE REGLAMENTADO                                       | NUEVO INGRESO                                        |
| DGA<br>SEGURO DE SALUD PARA ESTUDIANTES                                                                                                    | CATALOGO DE LIBROS             | dad unam mu<br>@COMUNIDAD.UNAM.MX                       | PREPA<br>PREPA SÍ                                    |
| f<br>ሐ<br>HECHO EN MÉXICO, UNIVERSIDAD NACIONAL AUTÓNOMA DE MÉXICO (UNAM), TODOS LOS DERECHOS RESERVADOS 2009 - 2017.<br>ESTA PÁGINA PUEDE SER REPRODUCIDA CON FINES NO LUCRATIVOS, SIEMPRE Y CUANDO NO SE MUTILE, SE CITE LA FUENTE COMPLETA Y SU DIRECCIÓN ELECTRÓNICA.<br>DE OTRA FORMA, REQUIERE PERMISO PREVIO POR ESCRITO DE LA INSTITUCIÓN. |                                |                                                         |                                                      |
| SITIO WEB ADMINISTRADO POR: ENP 2 ERASMO CASTELLANOS QUINTO<br>ACTUALIZADO AL: 02/FEBRERO/2017                                                                                                    |                                |                                                         |                                                      |

Figura 9 – Prototipos o ejemplos de cómo quedarían las páginas del sitio web

#### **4. Maqueta web**

Es la etapa final y consiste en generar todo el sitio en tecnología HTML utilizando imágenes y contenidos reales.

En el caso de un sitio estático, esta etapa corresponderá a la construcción del sitio. En el caso de un sitio dinámico, las páginas que se generen permitirán que se generen las plantillas de trabajo y se utilicen como elementos para introducir la programación que sea necesaria para la creación del sitio.

Para maquetar cada una de las páginas de este sitio web utilicé Bootstrap, del cual, una de sus principales ventajas es que podemos crear interfaces que se adapten a los distintos navegadores y dispositivos.

Características principales:

- Uso de responsive web design
- Uso de estándares HTML5 y CSS3
- Sistema de grillas con 12 columnas
- **·** Integración fácil con librerías como jQuery

La característica más especial y que es necesario entender es su sistema de grillas pensada para móviles y que cumple con el diseño web responsivo. Este sistema de grillas crece hasta 12 columnas a medida que crece el tamaño de la pantalla del dispositivo.

Así funciona la rejilla de bootstrap:

- Las filas siempre se definen dentro de un contenedor de tipo *.container.* De esta forma las filas siempre se alinean bien y muestran el *padding (relleno)* correcto.
- Las filas se utilizan para agrupar horizontalmente a varias columnas.
- Bootstrap define muchas clases CSS (como por ejemplo *.row* y *.col-xs-4*) para crear rejillas rápidamente.
- La separación entre columnas se realiza aplicando *padding.* Para contrarrestar sus efectos en la primera y ultimas columnas, las filas (elementos *.row*) aplican márgenes negativos.
- La columna de la rejilla definen su anchura especificando cuantas de las 12 columnas de la fila ocupan. Si por ejemplo queremos dividir una fila en tres columnas iguales, utilizaría la clase *.col-xs-4* (el 4 indica que cada columna ocupa 4 de las 12 columnas en las que se divide cada fila).

### **Media queries**

Bootstrap utiliza las siguientes media queries para establecer los diferentes puntos de ruptura en los que la rejilla se transforma para adaptarse a cada dispositivo.

- Dispositivos pequeños (tablet, anchura mayor o igual a 768px) @media (min-width: @screen-sm-min) { ... }
- Dispositivos medianos (ordenadores, anchura mayor o igual a 992px) @media (min-width: @screen-md-min) { ... }
- Dispositivos grandes (ordenadores, anchura mayor o igual a 1200px) @media (min-width: @screen-lg-min) { ... }

### **Características de cada rejilla**

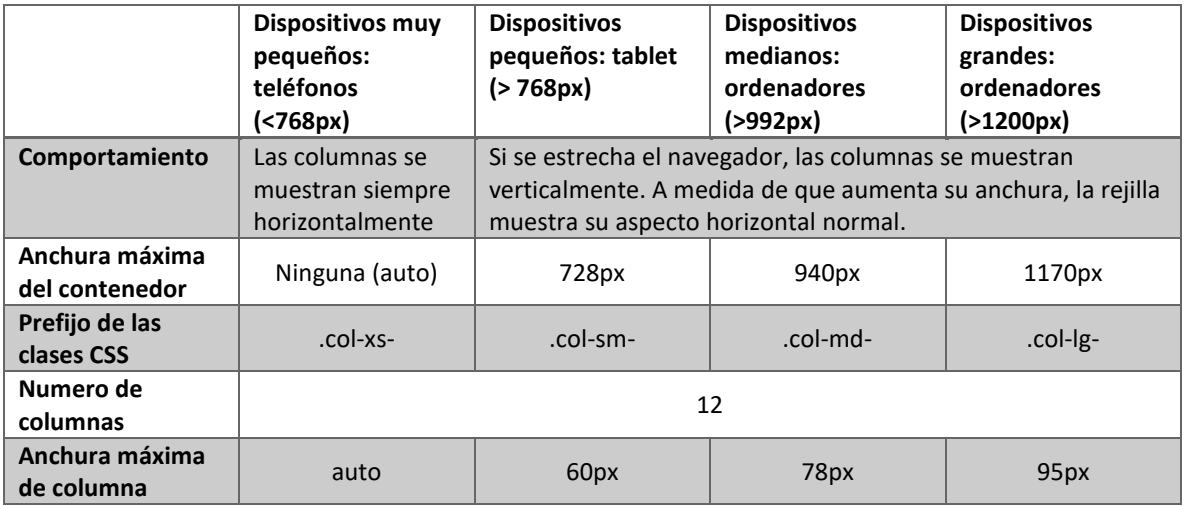

### SISTEMA DE REJILLAS DE BOOTSTRAP

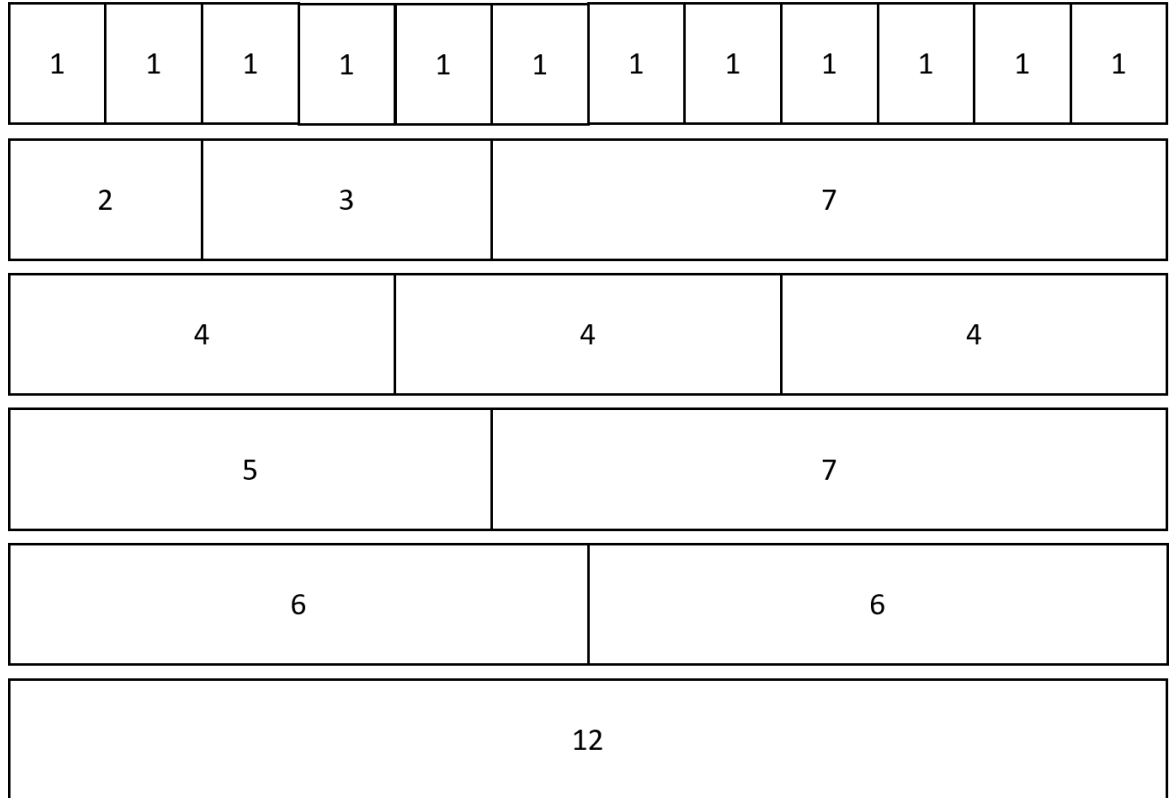

Figura 10 – Ejemplo de plantilla dividida usando el sistema de rejillas de bootstrap

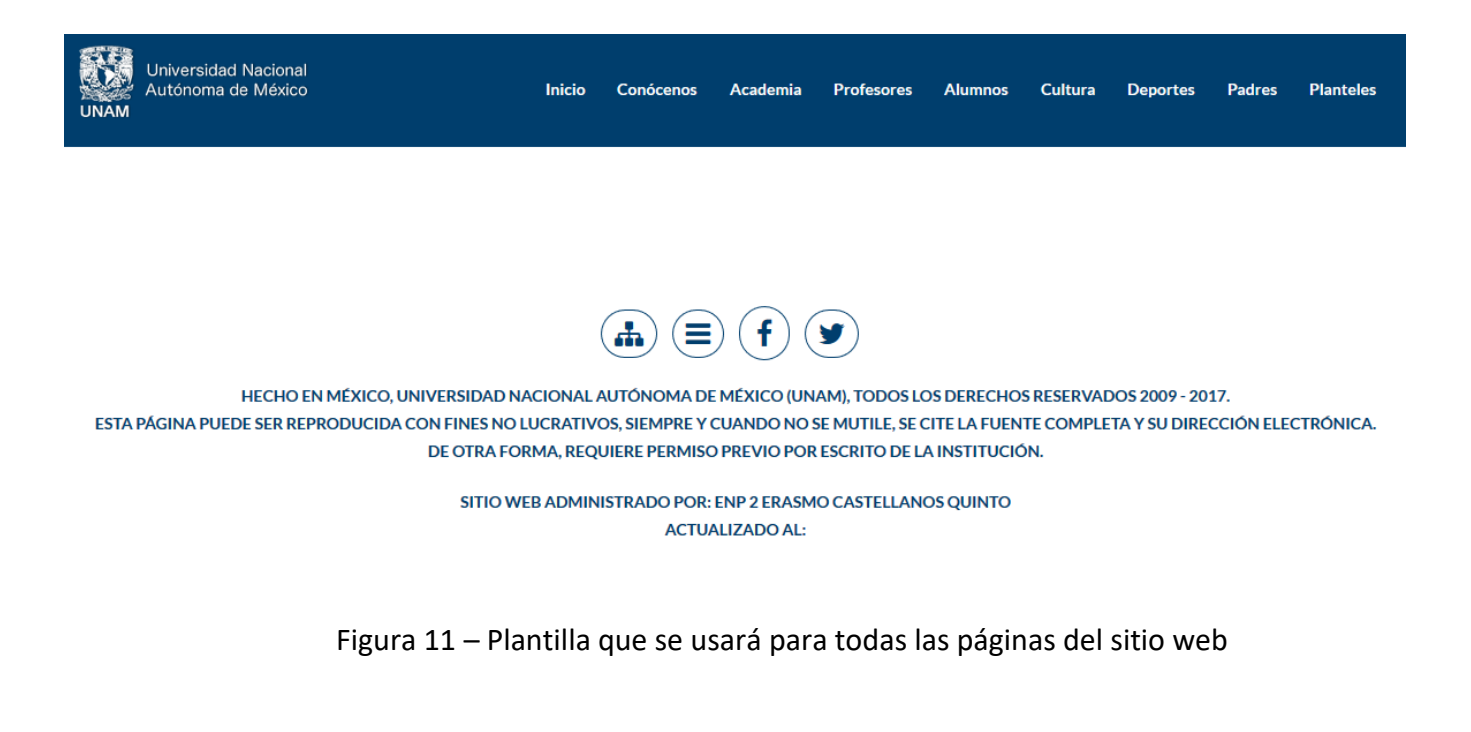

## 3.1.5 DESARROLLO O PROGRAMACIÓN

Una vez que el diseño de las páginas del sitio web está terminado, lo siguiente es la creación del sitio web. En esta etapa se tomaran todos los elementos gráficos del prototipo y se utilizarán para crear un sitio web funcional. De igual manera, en esta etapa se implementarán todos los elementos interactivos, por ejemplo, las animaciones de la página, etc. Durante el transcurso de esta etapa es posible realizar cambios y ajustes menores a los bocetos o al prototipo de la página que ya se tenía.

Hace varios años la mayoría de los sitios web eran creados ya sea con HTML o XHTML, pero hoy en día esos 2 lenguajes son un poco obsoletos, por lo que el sitio web lo voy a crear usando HTML5 en conjunto con CSS3 y JavaScript.

#### **¿Por qué HTML5, CSS3 y JavaScript?**

Hace unos 30 años casi nadie tenía una computadora y la web prácticamente no existía, pero actualmente es algo indispensable. Hace unos 20 años casi nadie tenía internet ni teléfono móvil y la web empezaba a tener algo de contenido dinámico, ahora es algo que forma parte de nuestro día a día. Hace unos 10 años casi nadie tenía un Smartphone o una Tablet y la web empezaban a tener contenidos de gran atractivo visual, ahora no podemos concebir una web que no sea "flexible" a nuestros intereses.

Debido a esta evolución de tecnologías y al amplio uso de los dispositivos móviles, el tipo de contenidos que demandan los usuarios también ha evolucionado. Ahora no basta con mostrar información dinámica que provenga de bases de datos, el usuario pide contenidos que estén vivos, que se muevan.

Por lo tanto la web debe evolucionar también. Por eso utilizaremos HTML5, ya que una de sus principales ventajas sobre los otros lenguajes de programación, es que es soportado por todos los dispositivos sin tener instalada alguna utilidad adicional.

Por otro lado, HTML5 dispone de unos grandes amigos, CSS3 y JavaScript, que sirven para incorporar estructura y funcionalidad a un lenguaje que, además, es capaz de aportar contenido semántico a sus elementos.

CSS3 incorpora mejoras centradas, sobre todo, en el ámbito visual. El concepto en el que se basa es el modelo de cajas flexibles, que es un modo de diseño que permite colocar los elementos de una página para que se comporten de forma predecible cuando el diseño de la página debe acomodarse a diferentes tamaños de pantalla y diferentes dispositivos.

En cuanto a JavaScript, más específicamente, jQuery; cuenta con muchas ventajas con respecto a otros lenguajes que llamaron mi atención, por ejemplo: se puede trabajar por separado del HTML5 haciéndolo más fácil de mantener y enriquecer, funciona independientemente del navegador sobre el que se visualizará el sitio web, es fácil de aprender.

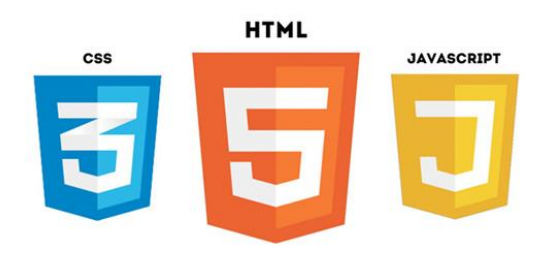

#### **ESTRUCTURA BÁSICA DE LA PÁGINA WEB**

Según la estructura de las páginas web, estas se dividen en 2 partes: la cabecera (head) y el cuerpo (body). En la cabecera se determina el tipo de documento y sus propiedades, además de algunas características no visibles para el usuario final, también en esta parte se colocan: la ubicación de todos los archivos de estilos (CSS3) que vayamos a utilizar en la página web, los scripts, la ubicación de los plug-in que vayamos a utilizar en la página web; en el cuerpo se entregan a la página todos los elementos que el usuario puede ver en la pantalla de su dispositivo (texto, imágenes, videos, animaciones, etc.).

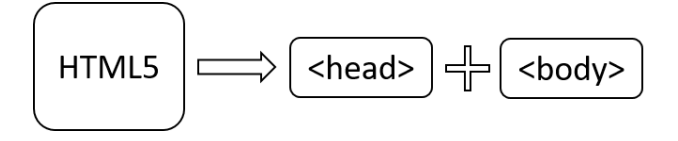

### **CÓDIGO FUENTE DE LA PLANTILLA**

En la etapa del diseño, más específicamente, en la maquetación, se desarrolló la plantilla con la que íbamos a crear la mayoría de las páginas del sitio web.

Aquí les presento el código fuente de la plantilla que se utilizará para la creación de las páginas del sitio web:

```
<head><meta charset="utf-8">
   <meta http-equiv="x-ua-compatible" content="ie=edge">
   <title>- UNAM, M&eacute;xico</title>
   <meta name="viewport" content="width=device-width, initial-scale=1">
   <link rel="shortcut icon" type="image/x-icon" href="img/Icono/favunam.ico" />
   <link href="css/hover.css" rel="stylesheet" media="all">
   <link href='https://fonts.googleapis.com/css?family=Lato:400,300,700' rel='stylesheet' type='text/css'>
   <link rel="stylesheet" href="css/normalize.css">
   <link rel="stylesheet" href="css/main.css">
   <link rel="stylesheet" href="css/bootstrap.min.css">
   <link rel="stylesheet" href="css/font-awesome.min.css">
   <link rel="stylesheet" href="css/owl.carousel.css">
   <link rel="stylesheet" href="css/responsive.css">
   <link rel="stylesheet" href="css/style.css">
\langle/head>
```
Esta es la parte de la cabecera o head, en la cual se especifica el tipo de codificación de caracteres que se usará, la compatibilidad con el navegador EDGE, el título de la página web, la composición en los navegadores móviles, el icono que aparecerá a un lado del título de la página web en el navegador y la ubicación de todos los archivos de estilos que usaré en cada una de las páginas web ya que cada uno sirve para cierto tipo de cosas.

```
<body >
   <!-- start preloader -->
    <div id="loader-wrapper">
        <div class="logo"></div>
        <div id="loader">
        \langle/div>
    \langle/div>
   <!-- inicia seccion header -->
    <header class="main menu sec navbar navbar-default navbar-fixed-top">
        <div class="container">
            <div class="row">
                <div class="col-lg-3 col-md-3 col-sm-12">
                    <div class="lft hd">
                        <a href="https://www.unam.mx/" target="_blank"><img src="img/escudo_UNAM.png" alt="escudoUNAM"/></a>
                    \langle/div>
                \langle/div>
                <div class="col-lg-9 col-md-9 col-sm-12">
                    <div class="rgt_hd">
                         <div class="main_menu">
                             <nav id="nav menu">
                                 <br />button aria-controls="navbar" aria-expanded="false" data-target="#navbar" data-toggle="collapse" class="navbar-toggle collapsed" type="button">
                                     <span class="icon-bar"></span>
                                     <span class="icon-bar"></span>
                                     <span class="icon-bar"></span>
                                 \langle/button>
                                 <div id="navbar">
                                     <sub>u1</sub></sub>
                                          <li><a class="page-scroll hvr-overline-from-center" href="index.html">Inicio</a></li>
                                          <li><a class="page-scroll hvr-overline-from-center" href="conocenos.html">Con6oacute;cenos</a></li>
                                         <1i><a class="page-scroll hvr-overline-from-center" href="academia.html">Academia</a></li>
                                         <li><a class="page-scroll hvr-overline-from-center" href="profesores.html">Profesores</a></li>
                                          <1i><a class="page-scroll hvr-overline-from-center" href="alumnos.html">Alumnos</a></li>
                                          <li><a class="page-scroll hvr-overline-from-center" href="cultura.html">Cultura</a></li>
                                         <li><a class="page-scroll hvr-overline-from-center" href="deportes.html">Deportes</a></li>
                                          <li><a class="page-scroll hvr-overline-from-center" href="padres.html">Padres</a></li>
                                          <li><a class="page-scroll hvr-overline-from-center" href="planteles.html">Planteles</a></li>
                                     \langle \text{ul}\rangle</div>
                             \langle/nav>
                         </div>
                     </div>
                </div>
            </div>
        </div>
    </header>
```
En esta parte del código, aparece la parte inicial del body, en la cual definí una animación que aparecerá cuando este cargando cada una de las páginas del sitio web, seguido de la etiqueta <header> que es el encabezado de la página web, y en el cual ira el logo de la UNAM y el menú principal de la página web y se define el comportamiento que tendrá en el dispositivo que se visualice el sitio web.

```
<!--inicia seccion-->
<section id="blg sec">
    <div class="container">
        <div class="row">
        \langle/div>
    \langle/div>
</section>
<!--termian seccion-->
<!-- inicia seccion de pie de pagina -->
<footer id="ft sec">
    <div class="container">
        <div class="row">
            <div class="col-lg-12">
                 <div class="ft">
                     \langleu1>
                         <li><a href="sitemap.html" data-toggle="tooltip" title="Mapa de Sitio"><i class="fa fa-sitemap"></i></li></
                         <li><a href="creditos.html" data-toggle="tooltip" title="Creditos"><i class="fa fa-bars"></i></li></
                         <li><a href="https://es-la.facebook.com/Contacto-ENP2-162378383828273/" target=" blank" data-toggle="tooltip" title="ContactoENP2"><i class="fa fa-facebook"></i></a></li></
                         <li><a href="https://twitter.com/contactoenp2" target="_blank"><i class="fa fa-twitter" data-toggle="tooltip" title="ContactoENP2"></i></a></li><
                     \langle \text{u1} \rangle\langle/div>
                 <ul class="copy_right">
                     <li>Hecho en México, Universidad Nacional Autónoma de México (UNAM), todos los derechos reservados 2009 - 2017.</li>
                     <li>Esta página puede ser reproducida con fines no lucrativos, siempre y cuando no se mutile, se cite la fuente completa y su dirección electrónica.</li>
                     <li>De otra forma, requiere permiso previo por escrito de la institución.</li>
                     <br>
                     <li>Sitio Web administrado por: ENP 2 Erasmo Castellanos Quinto</li>
                     <li>Actualizado al: </li>
                 \langle \text{ul}\rangle\langle/div>
        \langle/div>
    \langle/div>
</footer>
```
En esta parte del código, se define la sección en donde se colocara todo el contenido de la página (texto, imágenes, videos, etc.) y después está definida la parte del pie de página o <footer>, la cual está dividida en 2 partes, en la primera se usó la fuente de símbolos (Font awesome) para colocar las redes sociales: Facebook y Twitter, así como el mapa del sitio y los créditos; en la segunda parte se coloca el mensaje de derechos de autor de la UNAM.

<script type="text/javascript" src="http://code.jquery.com/jquery-1.9.1.min.js"></script> <script src="js/vendor/jquery-1.11.2.min.js"></script>

```
<script type="text/javascript">
S(document).ready(function(){
                                                       // Show Overflow of Body when Everything has Loaded
   $('.show hide').showHide({
                                                      \frac{1}{2} (window). load (function () {
        speed: 1000, // speed you want the
                                                          \("body").css("overflow", "visible");
         easing: '', // the animation effec
                                                          var nice=$('html').niceScroll({
         changeText: 1, // if you dont want
                                                          cursorborder:"5",
         showText: 'View',// the button text
                                                           cursorcolor: "#00AFF0",
         hideText: 'Close' // the button tex
                                                           cursorwidth: "3px",
                                                           boxzoom: true,
     \mathcal{Y}autohidemode: true
\left\{ \cdot \right\} ) :
                                                           \mathcal{Y}\mathcal{H}\langle/script>
                                                      \langle/script>
<script>
    jQuery(document).ready(function( $) {
         \( '.counter') .counterUp({
             delay: 10,
             time: 1000
         ) :
    ) :
\langle/script>
<script>
  //Hide Overflow of Body on DOM Ready //
$(document).ready(function(){
    $("body").css("overflow", "hidden");
```
 $\mathcal{H}$ 

En la primera parte del código aparece como se agrega la ubicación de la librería de JavaScript que se llama jQuery.

En las siguientes líneas de código, aparece como se generó la animación que aparecerá cada vez que se ponga a cargar una de las páginas del sitio web, la cual son 3 líneas que forman un círculo y que giran hasta que termine de cargar la página a mostrar.

Estos dos elementos <header> y <footer> permanecen constantes en todas las páginas de las que se conforma el sitio web, a diferencia del contenido de cada página el cual cambia dependiendo de la sección en la que se encuentre el usuario.

Todos los contenidos de cada una de las páginas web del sitio están separados por secciones, ya que de esta manera pude organizar de mejor manera los elementos que estarían presentes en la página, así como delimitar de mejor manera las dimensiones y algunas características de estas secciones, por ejemplo, el color de fondo de la sección y el tamaño de margen de la sección, además de que tendría un mejor control de cada una de las secciones, por ejemplo, la sección del pie de página se llama **ft\_sec**, la sección del encabezado se llama **main\_menu\_sec**, el contenido principal de cada una de las páginas web ira en la sección que se llama **blg\_sec**.

#### **PÁGINA PRINCIPAL DEL SITIO WEB**

La plantilla que se creó en la etapa de maquetación y explicamos anteriormente se utilizará para generar la mayoría de las páginas web del sitio, con excepción de la página principal, ya que esta tendrá contenido diferente porque será la página de presentación y en ella se colocaran contenidos distintos a los de las demás páginas.

Como se mencionó anteriormente, las únicas partes que serán constantes en todas las páginas incluyendo la página principal serán las del encabezado o <header> y la del pie de página o <footer>.

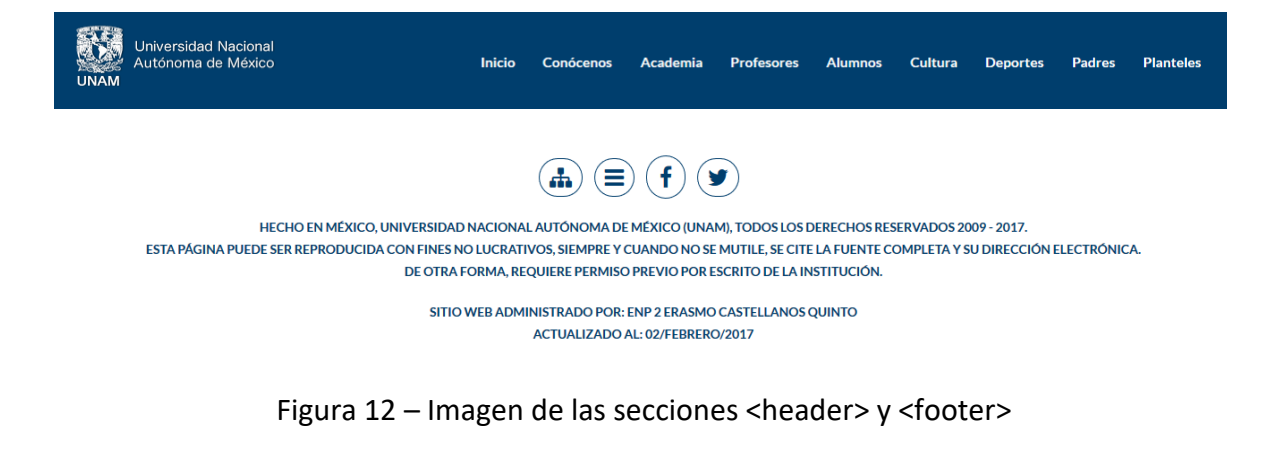

En la primera sección de la página principal se colocó un slider de imágenes, en el cual se pondrían las imágenes de la información o noticias más recientes, por ejemplo, inscripción a congresos, inscripción o información de concursos, información sobre asesorías, información sobre inscripción a extraordinarios, información sobre pase reglamentario, etc.

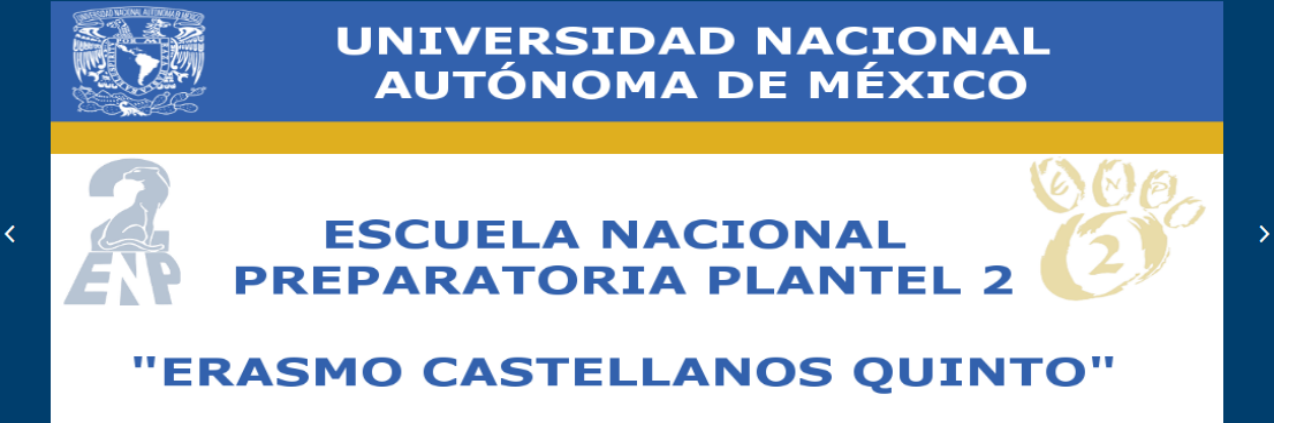

Figura 13 – Imagen de la sección del slider principal de imágenes

En la siguiente sección de la página se pusieron imágenes que te llevan a páginas del sitio web o a páginas externas que son muy usadas por Padres y Alumnos, por ejemplo, Calendarios escolares y de exámenes, Calificaciones parciales, Horarios de grupos, Asesorías, entre otras. Para las imágenes use la fuente que se llama Font Awesome que es una tipografía que podemos usar para implementar iconos sin necesidad de imágenes.

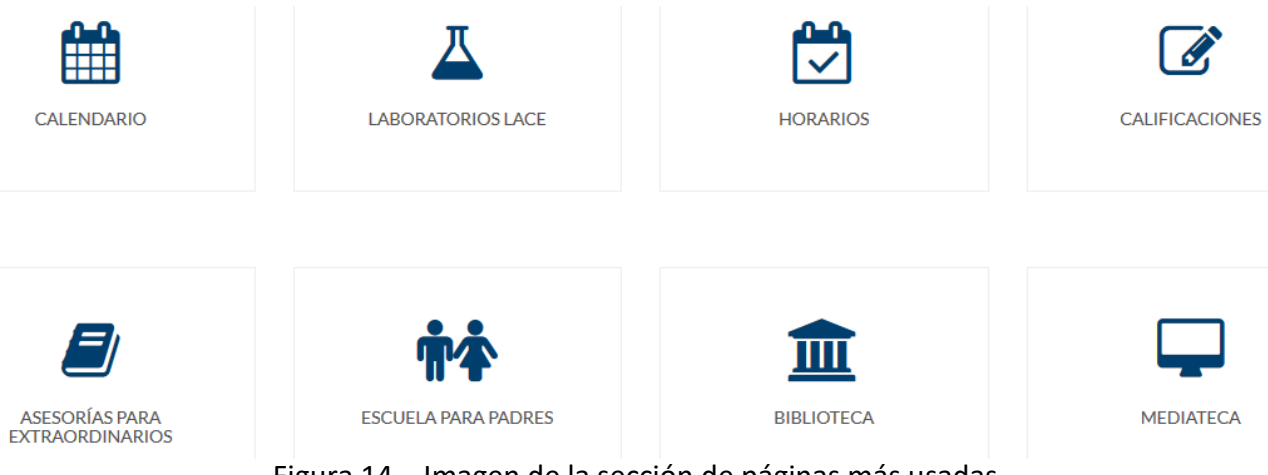

Figura 14 – Imagen de la sección de páginas más usadas

La siguiente sección de la página sirve para colocar noticias que ya pasaron y que en algún momento estuvieron en el slider principal pero está dividida en 2 partes. En la primera parte están las noticias que terminaron recientemente y en la segunda parte coloque un pequeño slider con noticias que ya tiene más tiempo que terminaron.

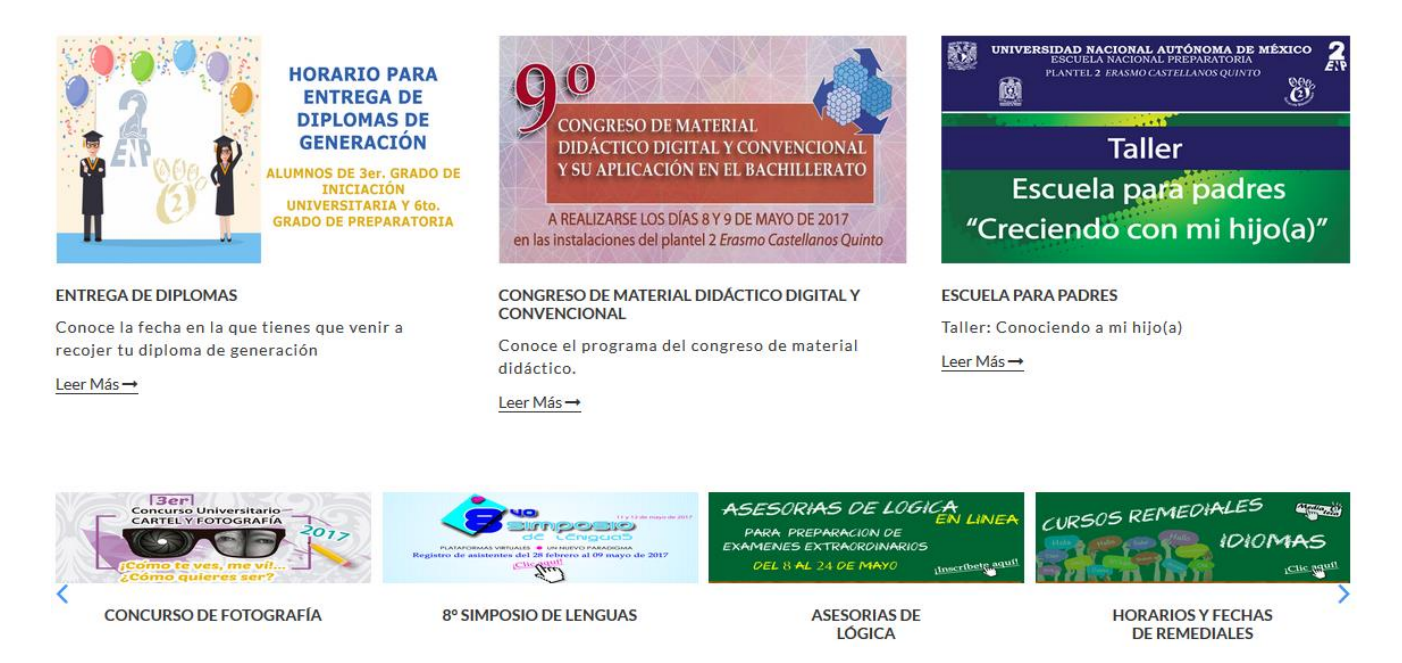

Figura 15 – Imagen de la sección de noticias pasadas

La siguiente sección es muy pequeña pero en ella están páginas que son de interés para todo el público, ya sean alumnos, profesores, padres, administrativos, académicos, entre otros, por ejemplo, la página de la RIU, la Gaceta digital, etc.

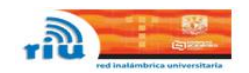

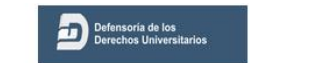

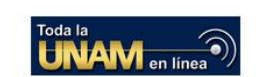

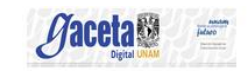

Figura 16 – Imagen de la sección de sitios de interés

En la siguiente sección se colocó la ubicación de la ENP 2. Para esta sección utilicé la API de Google Maps para que se viera más visual la página web y para potenciar más la experiencia de los usuarios con respecto a la ubicación. Una ventaja de usar esta API es que puede ser visible tanto en Android, iOS y cualquier navegador Web.

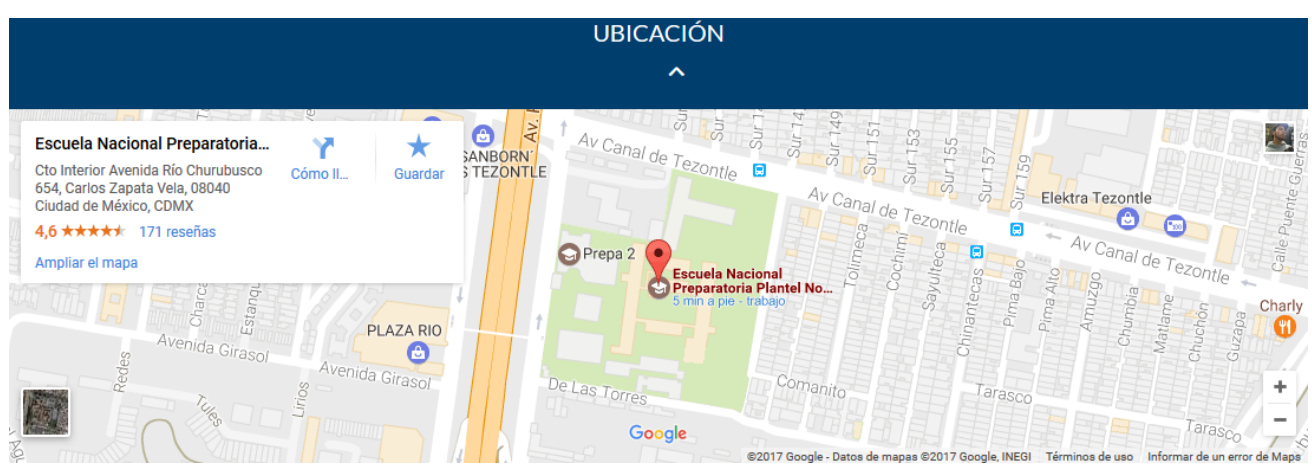

Figura 17 – Imagen de la sección de ubicación

#### **API**

Una API es un conjunto de funciones y procedimientos que cumplen una o muchas funciones con el fin de ser utilizados por otro software. Las siglas API vienen del inglés *Application Programming Interface.* En español seria *Interfaz de Programación de Aplicaciones.* 

Ahora, el termino API ha evolucionado un poco con la revolución de los servicios web que dieron lugar a lo que hoy se conoce como API REST.

Una API REST es un servicio que nos provee de funciones que nos dan la capacidad de hacer uso de un servicio web que no es nuestro dentro de una aplicación propia de forma segura.

# CAPÍTULO 4 PRUEBAS, ENTREGA Y RESULTADOS

Después de concluir el desarrollo del sitio web, fue necesario someterlo a distintas pruebas (las cuales abarcaron tanto revisiones como pruebas ejecutables) para descubrir errores en el contenido, la función, la facilidad de uso, la navegabilidad y el desempeño.

Para llevar a cabo las pruebas se eligió una población controlada y monitoreada de usuarios finales; además de probar la compatibilidad al ejecutarla en varias configuraciones huésped, en los lados del cliente como del servidor.

## 4.1 PROCESO DE PRUEBA

La población elegida para las pruebas de calidad fue integrada por 10 personas de diferentes edades a fin de cubrir una buena parte de los usuarios finales, de entre los participantes se incluyeron: una estudiante de preparatoria (18 años), un ama de casa (50 años), una estudiante de carrera técnica (22 años), tres estudiantes de la Facultad de Ingeniería (los 3 de Ingeniería en Computación), un Ingeniero Mecánico (25 años), un estudiante de Informática (22 años), una estudiante de Medicina (20 años) y el Secretario de Asuntos Escolares de la ENP plantel 2.

A esta población de personas se le pidió que usará el sitio web en su totalidad, a fin de encontrar fallos en su estructura, algún link roto, dificultad de uso, mal diseño, problemas de compatibilidad, entre otros.

Para poder llevar a cabo esta prueba se desarrolló el siguiente cuestionario y se dejó a criterio de cada participante algún comentario extra:

## **Cuestionario de evaluación del Sitio Web de la Escuela Nacional Preparatoria Plantel 2 "Erasmo Castellanos Quinto"**

### (Marca con una X tu respuesta)

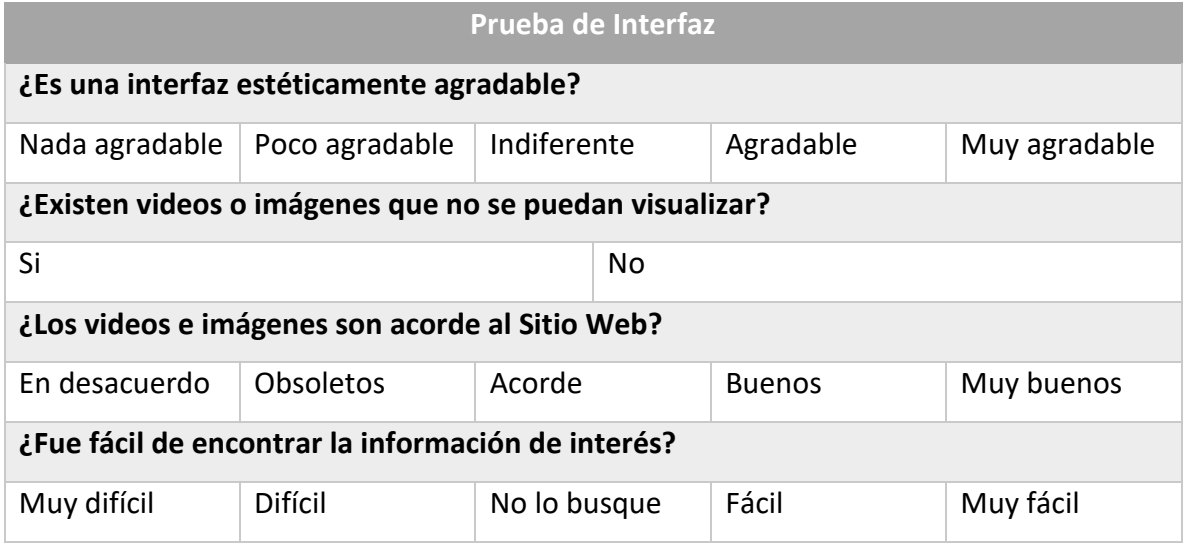

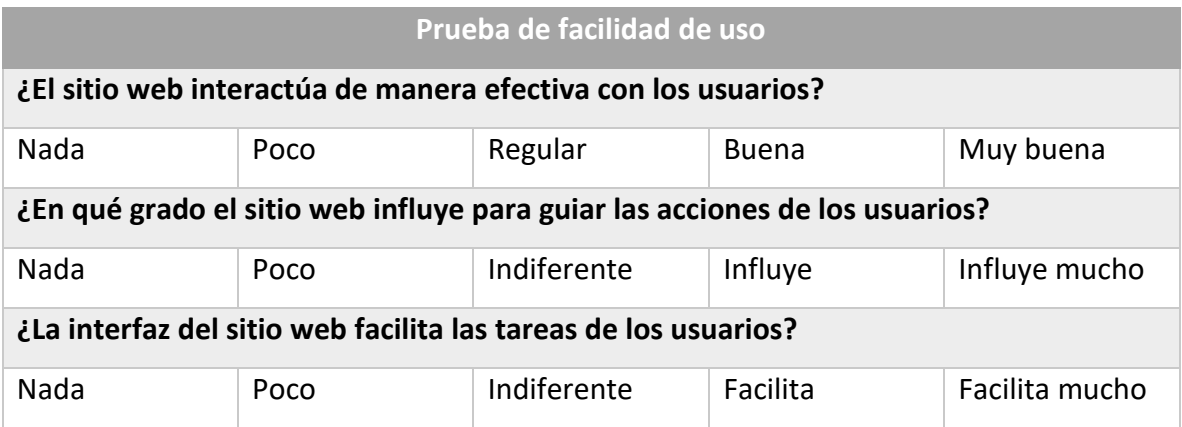

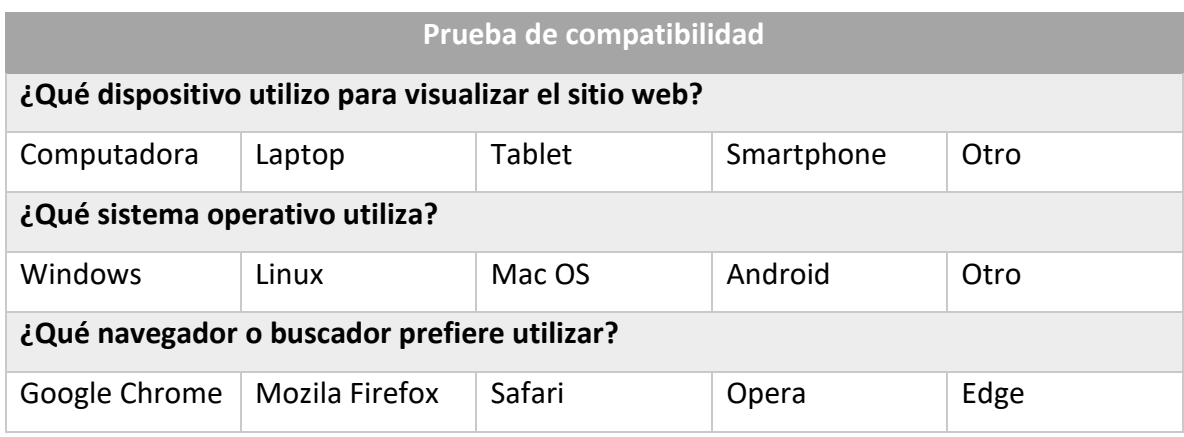

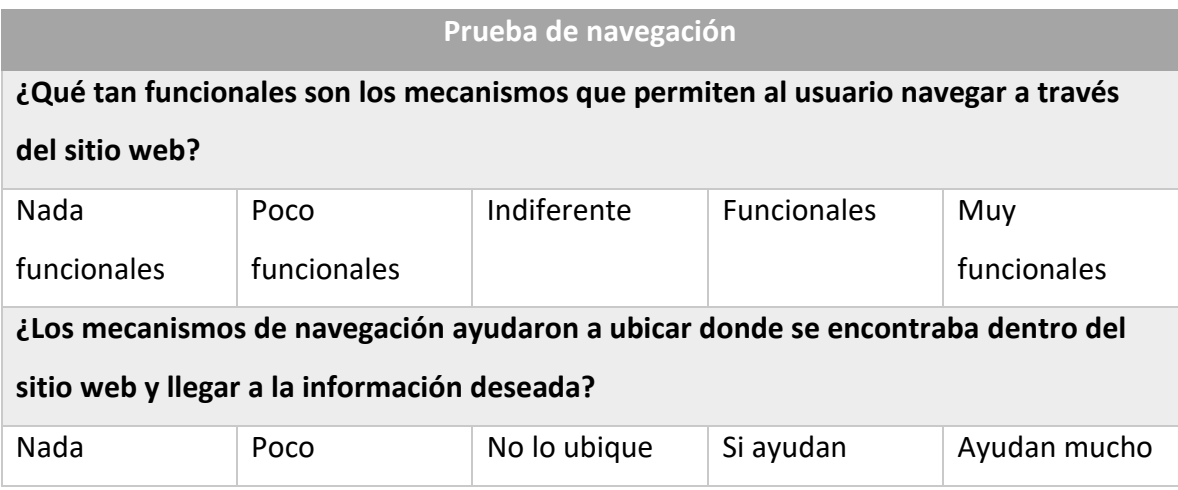

## 4.2 ENTREGA

Para tener el sitio web en línea es necesario subir el conjunto de los archivos que lo conforman a un **servidor web;** al momento de subir estos archivos existen varias opciones, como es el utilizar las facilidades proporcionadas por alguna empresa de **hosting,** utilizar un editor de páginas web que incorpore esta funcionalidad (por ejemplo, Dreamweaver) o bien utilizar un programa específico para ello.

No es necesario utilizar algún programa especializado para subir los archivos al servidor, ya que toda empresa de hosting tiene o maneja alguna interfaz a través de la cual se pueden subir los archivos al servidor.

Otra forma de subir los archivos del sitio web al servidor es mediante el uso de algún editor de páginas web que incorpore esta funcionalidad. En estos editores se incorpora el acceso FTP, con esto se permite subir y descargar los archivos de una manera mucho más eficiente y fácil que manejando una interfaz compleja.

Para subir los archivos del sitio web de la ENP plantel 2 a un servidor, utilicé un programa específico que se llama "SSH Secure Shell Client y SSH Secure File Transfer Client".

**SSH** (Secure Shell en español: interprete de ordenes seguro) es el nombre de un protocolo y del programa que lo implementa, y sirve para acceder a máquinas remotas a través de una red. Permite manejar por completo la computadora mediante un intérprete de comandos. Además de la conexión a otros dispositivos, SSH nos permite copiar datos de forma segura.

Para transferir los archivos al servidor es necesario tener instalados en la computadora local los 2 programas: SSH Secure Shell Client y SSH Secure File Transfer Client.

Este es el procedimiento para transferir los archivos del sitio web desde una computadora local al servidor en el cual se alojaran dichos archivos.

- 1) Instalar SSH Secure Shell Client y SSH Secure File Transfer Client.
- 2) Dar click en el icono de Connect Computer o ir al menú File y dar click en Quick Connect.

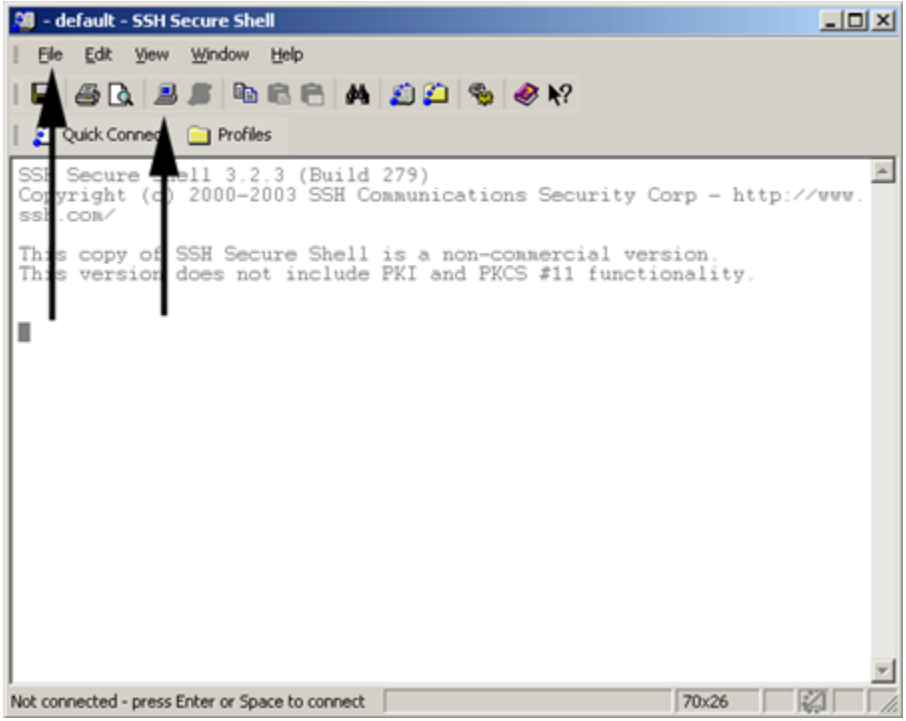

- 3) Escribir el nombre del host (nombre o dirección IP del servidor).
- 4) Escribir el nombre de usuario.
- 5) Asegurarse que el número de puerto es el 22.

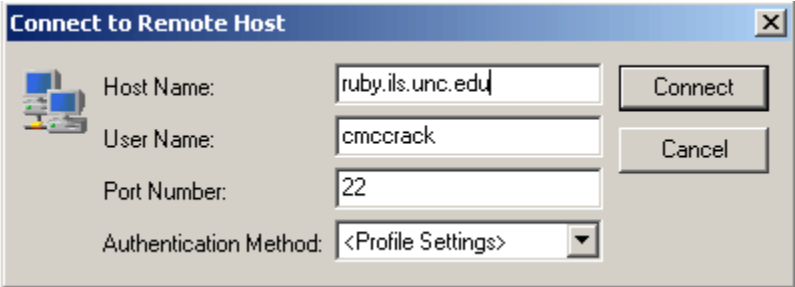

- 6) Dar click en el botón connect.
- 7) En el indicador, escriba la contraseña y haga click en el botón Aceptar.
- 8) A continuación aparecerá una línea de comandos de UNIX desde la cual se trabajara.

9) Para transferir archivos de la computadora local al servidor, se debe dar click en el icono amarillo que se llama New File Transfer Window.

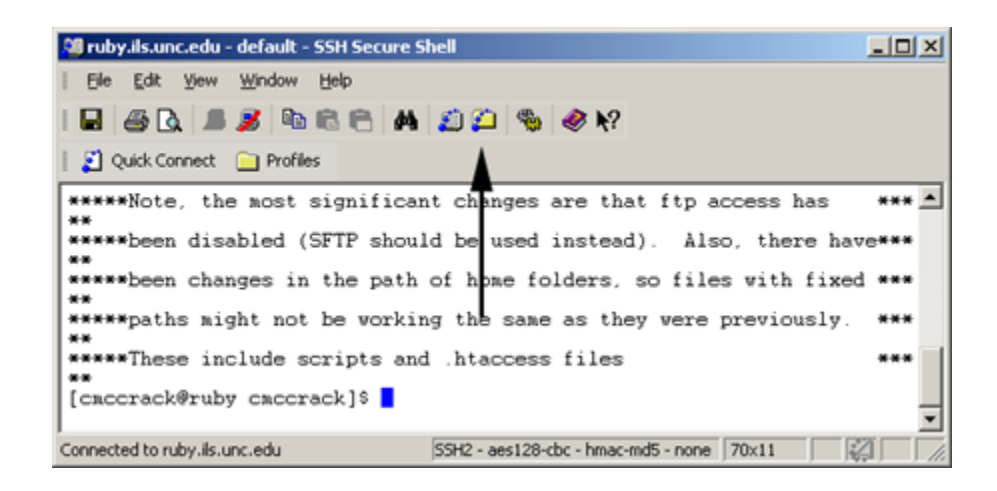

10) Los archivos de la computadora local estarán en la ventana de la izquierda, los archivos del servidor remoto estarán en la ventana de la derecha. Se pueden arrastrar y soltar carpetas o archivos de un lado a otro para transferir archivos o resaltar un archivo o carpeta y usar las flechas Get y Put en la parte superior.

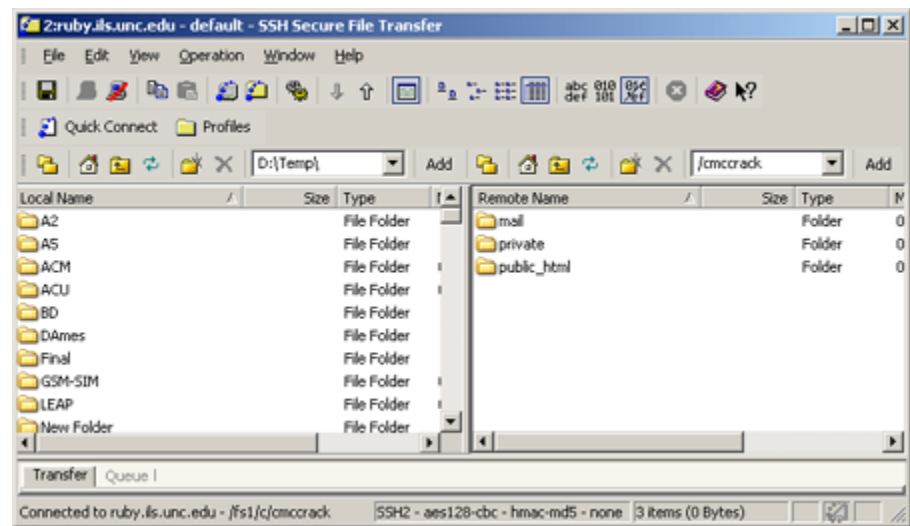

11) Del lado izquierdo buscamos la ubicación de la carpeta donde están los archivos del sitio web y del lado derecho buscamos la ubicación de la carpeta en donde se van a transferir los archivos del sitio web, y los arrastramos.

## 4.3 RESULTADOS

Se desarrolló el sitio web de la Escuela Nacional Preparatoria Plantel 2 "Erasmo Castellanos Quinto", el cual servirá como un medio de información y difusión tanto para los Alumnos, los Padres o Tutores, los Académicos y Administrativos del plantel, así como para todo el público en general; a través del cual se tendrá acceso a una serie de recursos e información importante para cada uno de los usuarios.

El sitio web se encuentra disponible en la dirección:

## <http://www.prepa2.unam.mx/>

Se emplearon los pasos necesarios para desarrollar y mantener un sitio web: definición del proyecto, análisis del proyecto, planificación del sitio, estructura del sitio, diseño del sitio, desarrollo del sitio, pruebas y entrega. Se diseñó y desarrollo este sitio web desde la recopilación de información inicial, pasando por el diseño y desarrollo y llegando hasta el mantenimiento y actualización del mismo.

Se logró obtener un sitio web que cumple con los objetivos inicialmente planteados, el cual es funcional y visualmente atractivo, además de que se usaron tecnologías y elementos innovadores. Además de la sección de Inicio o Página principal, el sitio web está conformado por 8 secciones: Conócenos, Academia, Alumnos, Profesores, Cultura, Deportes, Padres y Planteles; estas a su vez (en la mayoría) están conformadas por sus respectivas subsecciones de manera que sean cubiertas las necesidades de los usuarios para poder legar a la información deseada.

La primera sección con la que se encuentran los usuarios es el Inicio o Página principal. Es a partir de aquí de donde se puede iniciar la navegación del sitio web, ya que aquí se encuentran los enlaces a todas las secciones o páginas del sitio web. Además de que se presenta información útil para los usuarios, se presenta una navegación sencilla e intuitiva para facilitar lo más posible la búsqueda de la información deseada a todos los usuarios.

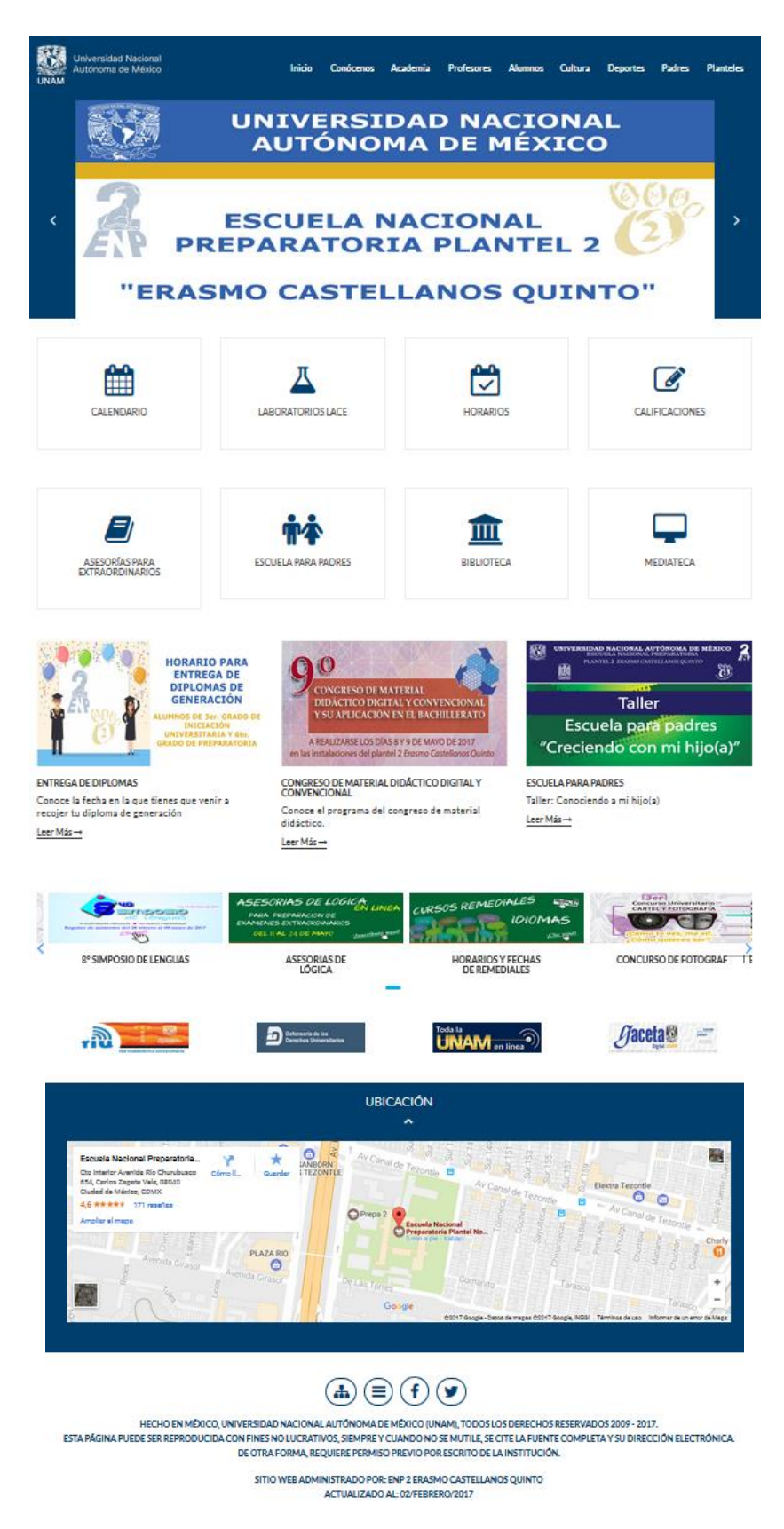

Figura 18 – Página principal del sitio web

Como ya lo había mencionado anteriormente, las partes del <header> y del <footer> se presentan exactamente igual en todas las páginas del sitio web, por lo que en las siguientes imágenes se pretende solo mostrar el contenido de cada una de las páginas, el cual si estará cambiando dependiendo de la sección en la que se encuentre el usuario.

La sección que se llama "Conócenos" da acceso a toda la información relacionada con el cuerpo directivo del plantel, el cual se encarga de dirigir y orientar al personal académico y administrativo para cumplir con sus tareas y funciones de forma eficiente y eficaz.

Además, en esta sección se puede encontrar información sobre cada uno de los colegios de la ENP 2 (por ejemplo, Matemáticas, Física, Química, Ciencias Sociales, Psicología, etc.) y que profesores son los que integran a cada uno de estos colegios, así como materiales didácticos y programa de las asignaturas.

También en esta sección podemos encontrar los teléfonos de contacto de cada una de las áreas de la ENP plantel 2, los cuales son muy importantes conocerlos cuando se necesita agendar una cita con alguno de los coordinadores de las áreas o para tratar algún asunto con algún funcionario.

En esta sección podemos encontrar el himno deportivo y el himno de la ENP; además de que se describen la historia del plantel así como la biografía de "Erasmo Castellanos Quinto" ya que la ENP plantel 2 lleva el nombre de este personaje.

Otra información importante que encontramos en esta sección es la descripción con imágenes de cada una de las instalaciones de la ENP plantel 2, por ejemplo, el mapa del plantel, iniciación universitaria, biblioteca, centros de cómputo, etc.

Por último, en esta sección se pueden encontrar imágenes del personal administrativo que labora en el plantel, por ejemplo, personal de biblioteca, laboratoristas, intendencia, vigilancia, etc.; también podemos encontrar los formatos y catálogos para la realización de cualquier servicio.

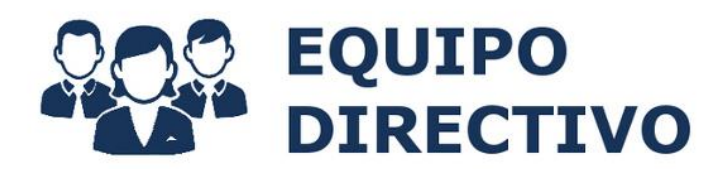

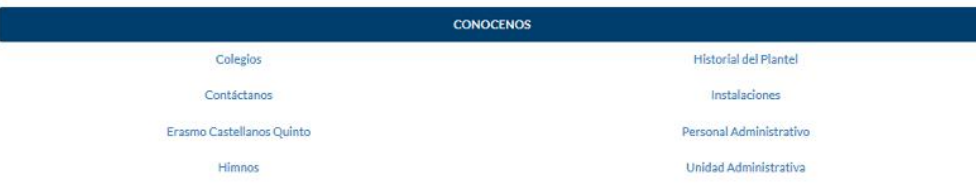

El cuerpo directivo del Plantel es un equipo comprometido con la UNAM y el Plantel 2 tiene como fin esencial dirigir y orientar a su personal académico y administrativo para que cumpla de manera eficiente y eficaz con sus funciones y así crear las condiciones integrales para lograr la misión y la visión de nuestra escuela que es la formación completa (omnilateral) de los alumnos de esta preparatoria.

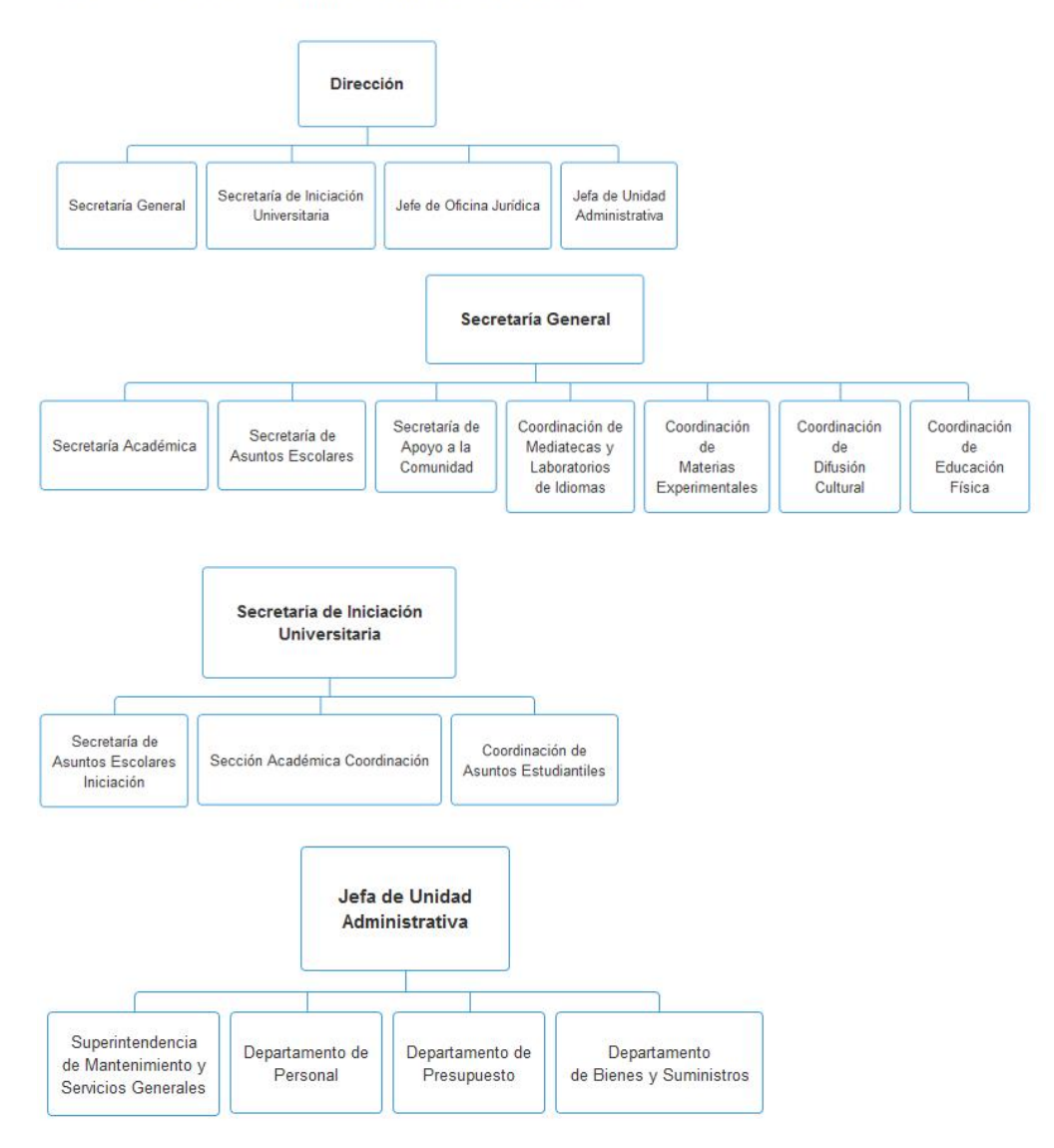

Figura 19 – Contenido principal de la página "Conocenos"

La sección que se llama "Academia" da acceso a información importante para todo el público en general, ya que aquí podemos encontrar la Misión y Visión de la ENP plantel 2, así como información sobre proyectos y programas institucionales, información sobre el pase reglamentado y sobre primer ingreso a iniciación universitaria, pero la información que me parece la más importante de esta sección son los programas de estudios de todas las materias que se imparten en el plantel.

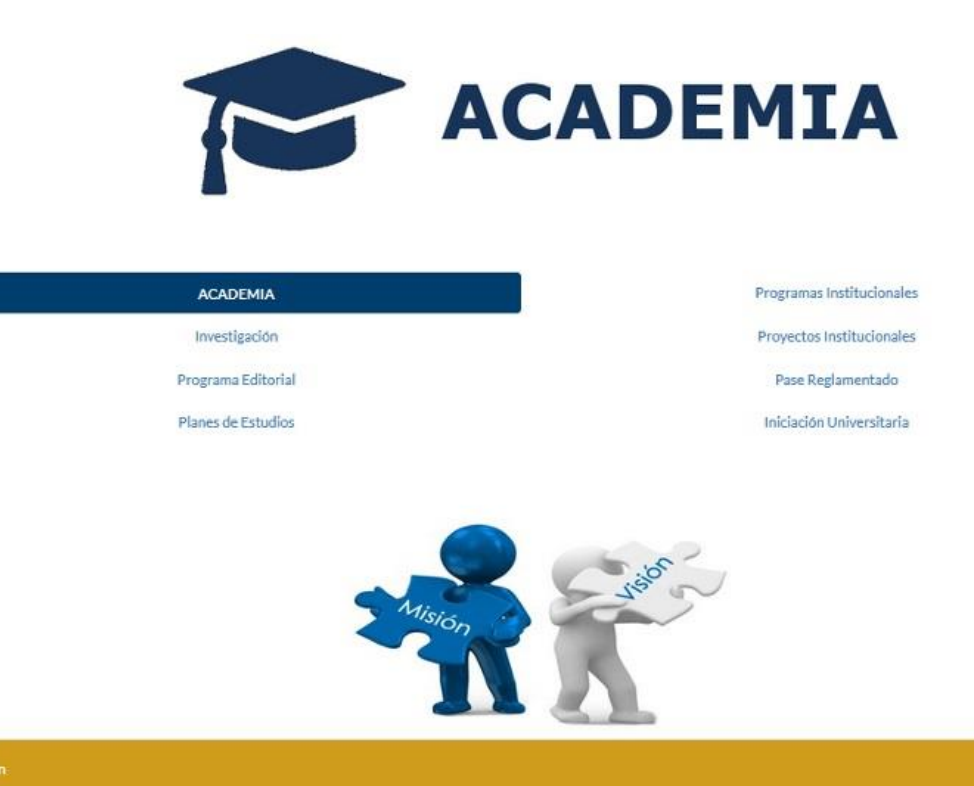

#### .<br>Misión

Toda institución, en especial las educativas se plan tearon lograr una tarea funda mental que es su razón de ser.

La de la ENP y del Plantel 2 consiste en crear las condiciones integrales necesarias (en lo psicopedagógico, disciplinario, humano, material, económico y político) que permitan la formación omnilateral y humana de los educandos preparatorianos en el plantel 2 a fin de que éstos cuenten con los elementos conceptuales, metodológicos y prácticos suficientes con los que puedan desarrollar una conciencia y una práctica social, crítica y propositiva que contribuyan al inicio y desarrollo exitoso de sus estudios superiores, así como a la solución de los problemas y retos a los que enfrente en su vida individual, familiar, social, nacional e internacional para ser verdaderos sujetos de transformación en cada uno de los ámbitos en los que les toque vivir.

Con el fin de cumplir esta misión nuestra preparatoria cuenta con 22 colegios académicos en los que están reunidos todos los profesores de tu plantel; cada colegio cuenta con un coordinador al que puedes acudir en caso de que tengas algún problema académico y, además, algunos profesores dan asesoría al que lo solicita. Sólo debes estar pendiente de los diferentes horarios publicados.

#### Visión

Todos los miembros de la comunidad de Prepa 2 queremos lograr la misión de la ENP en este Plantel: La Educación integral de nuestros alumnos, todos trabajamos para ello para que en un futuro cercano la Prepa 2 sea una dependencia universitaria, pública, líder dentro de la Escuela Nacional Preparatoria y en el campo de la de educación media superior; por la calidad, excelencia y pertinencia de sus egresados, de sus principios, su planta académica, sus servicios, el impacto y aportes a la solución de los problemas que plantean el discurso, la práctica docente concreta y en contexto histórico social en el cual se desarrolla.

Con la entrega apasionada y comprometida al trabajo de calidad de todos los miembros de la comunidad lo lograremos.

Figura 20 – Contenido principal de la página "Academia"

En la sección que se llama "Profesores" tenemos acceso a información que es importante tanto para Profesores como para Académicos de la ENP plantel 2, ya que encontramos información sobre el informe anual de actividades, el avance programático, el IASA, la FEA, la RIU así como información sobre los estímulos que se les pueden dar a los Profesores y Académicos.

También podemos consultar el correo institucional y de igual manera ver el procedimiento para tramitarlo. De igual manera hay información sobre los proyectos en los que pueden participar los Profesores, por ejemplo, INFOCAB, PAPIME, PAPIIT, etc.

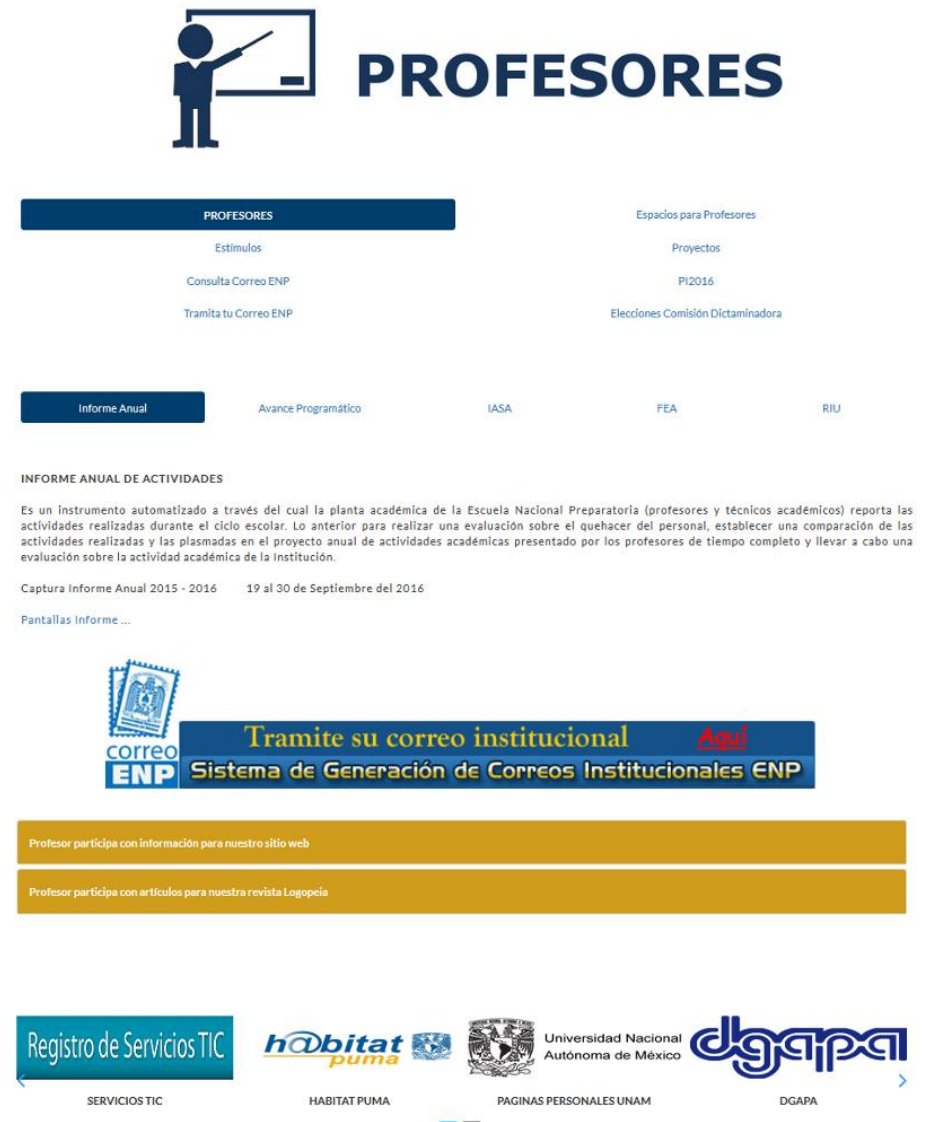

Figura 21 – Contenido principal de la página "Profesores"

En la sección que se llama "Cultura" tenemos información sobre la coordinación de difusión cultural; también encontramos las redes sociales de la difusión cultural y algunas páginas de interés como radio unam, tv unam, libros unam, cultura unam.

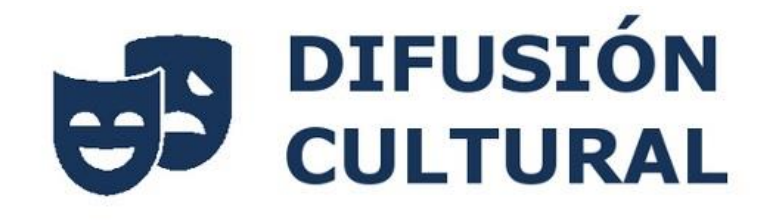

#### **DIFUSIÓN CULTURAL**

Cineclub

La Coordinación de Difusión Cultural es responsable de llevar a cabo los objetivos del Plan Maestro (IV) para el Desarrollo de la extensión y Difusión de la Cultura indicados en el Plan de desarrollo Institucional para el Plantel 2; para ello, organiza y difunde los eventos del Programa Académico Cultural de la escuela.

Sus funciones principales son:

- > La estructuración y sistematización de la extensión y difusión de la cultura.
- > El Subprograma Académico-Cultural.
- > La promoción de las expresiones culturales, la formación estética y las manifestaciones artísticas del plantel.
- > El fomento de la cultura nacional e internacional.
- > El desarrollo y fomento editorial tanto escrito como en el espacio cibernético.
- > La difusión profesional de la oferta cultural en el plantel

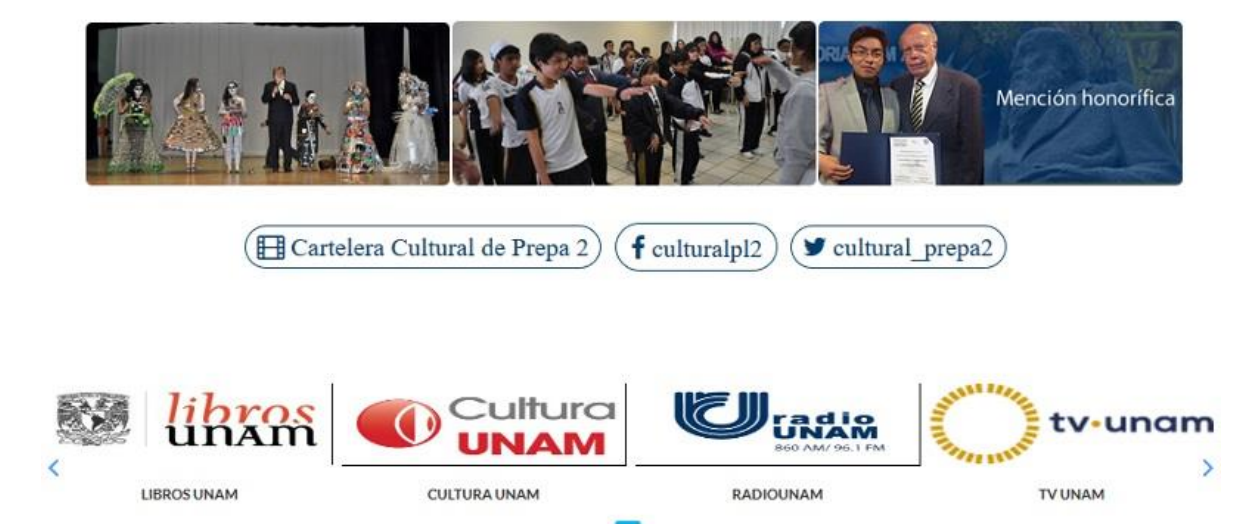

Figura 22 – Contenido principal de la página "Cultura"

En la sección que se llama "Deportes" tenemos información sobre las actividades deportivas que se realizan en la ENP plantel 2 y los requisitos para participar en dichas actividades. Así como convocatorias para participar en eventos deportivos y páginas de interés como el colegio de Educación Física, Dirección general del Deporte Universitario, la Alberca Universitaria, etc.

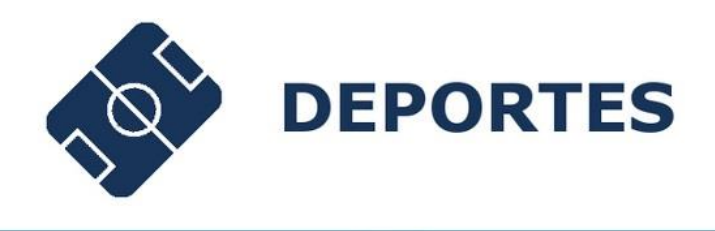

#### **DEPORTES**

El plantel núm 2 Erasmo Castellanos Quinto cuenta con funcionales instalaciones diseñadas especialmente para desarrollar tu actividad física y deportiva.

Para la actividad física cuenta con patios, canchas y un gimnasio, en los cuales puedes practicar tu deporte preferido. Te invitamos a que hagas uso de estas instalaciones deportivas de manera responsable y organizada, cuidando siempre el bienestar y la integridad de los compañeros menores.

La educación física, al igual que las demás asignaturas, programa minuciosamente sus actividades, toma en cuenta las características, necesidades e intereses de los alumnos que ingresan a este nivel, a fin de ofrecerles diversas opciones.

Una participación activa y constante en la realización de estas actividades te brindará, entre otros, los siguientes beneficios:

> Mayor y mejor conocimiento de uno mismo, basado en la integración con los demás.

> Práctica adecuada de las relaciones humanas

> Preservación de la salud física y mental. > Preparación para una mejor calidad de vida.

> Alternativas para la utilización del tiempo libre.

> Recreación y esparcimiento.

> Formación, reconocimiento y desarrollo de habilidades deportivas.

> Proyección a alto nivel deportivo.

Para participar en las actividades deportivas hay que tomar en cuenta las siguientes disposiciones:

1.- La Educación Física está comprendida dentro del Plan de Estudios de la Escuela Nacional Preparatoria, por lo tanto su acreditación es obligatoria.

2.- Para adquirir esta acreditación es necesario cumplir con el 85% de asistencias.

3 - Para poder asistir a las clases es necesario y conveniente portar el uniforme vigente para el ciclo escolar 2015-2016.

En el plantel contamos con una plantilla de profesores encargada de conjuntar y preparar los equipos representativos (selecciones) en los siguientes deportes: atletismo, basketball, fútbol soccer, gimnasia artística, lucha olímpica, taekwondo, volleyball, hand ball y ajedrez.

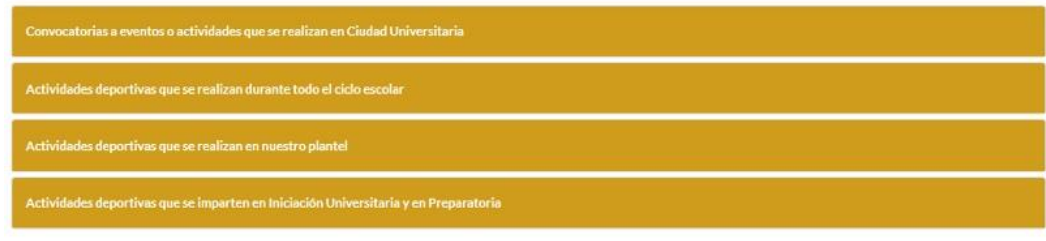

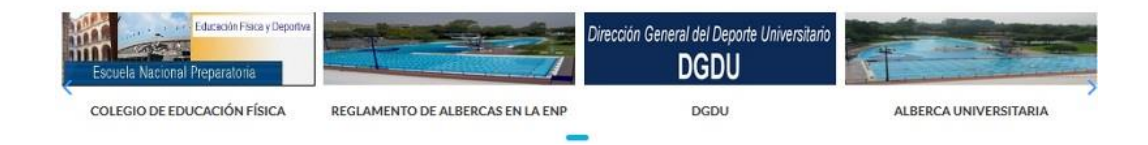

Figura 23 – Contenido principal de la página "Deportes"

En la sección que se llama "Planteles" encontraremos información sobre todos los planteles de la ENP. Aparecerá la dirección con la imagen de la ubicación del plantel y la dirección web de su página.

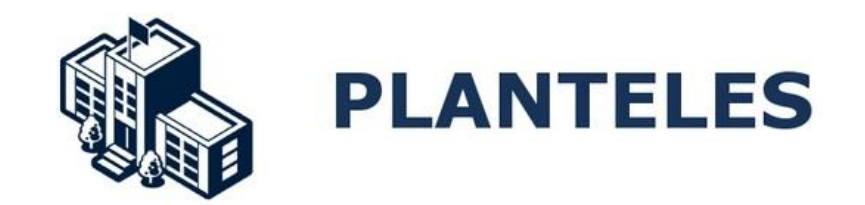

En esta parte encontraras la pagina oficial de todas las Preparatorias así como su ubicación.

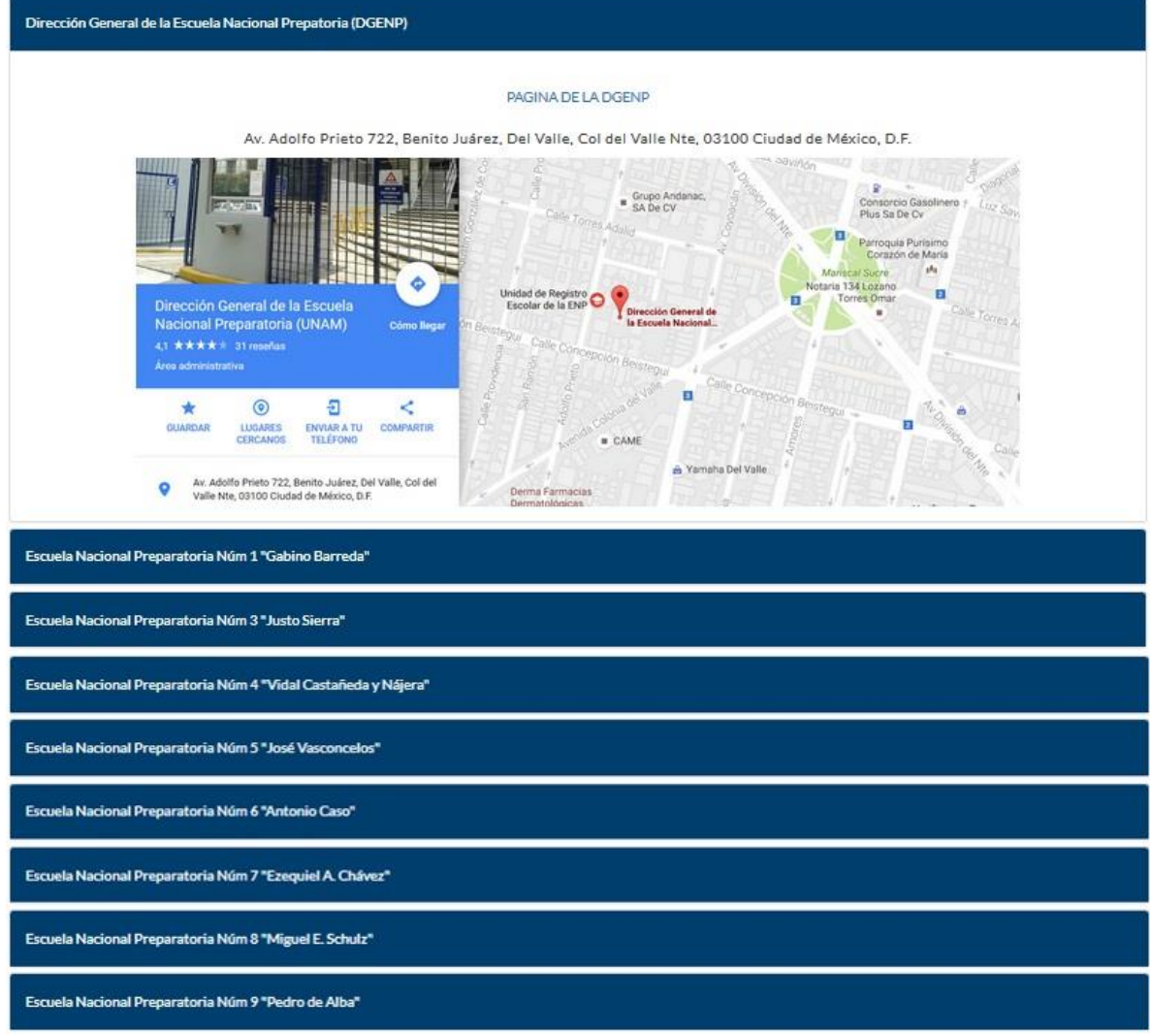

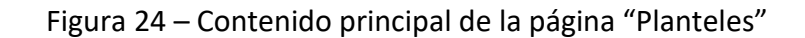

En la sección que se llama "Padres" tendremos información de interés tanto para los Padres como para los Alumnos. Tendremos información sobre cursos y talleres que se dan a Padres sobre temas de importancia para ellos, por ejemplo, los adolescentes en la actualidad, los valores en la familia, entre otros. Además encontraremos información sobre el seguro facultativo de los alumnos. Por último podemos encontrar los horarios de las asesorías para extraordinarios y podrán consultar las calificaciones parciales de los alumnos.

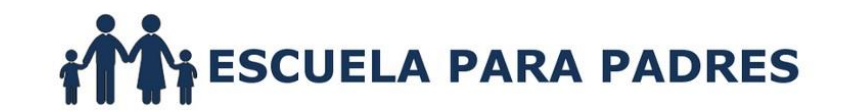

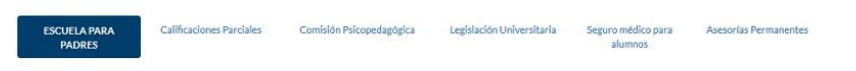

.<br>Sabemos que el mundo ha cambiado mucho en los últimos años: la revolución sexual, la liberación femenina, los avances científicos y tecnológicos, las guerras, la contaminación, la violación a los derechos humanos, entre otras, son algunas situaciones que han ido cambiando la forma de entender la sociedad actual. En una<br>sociedad tan complicada como la nuestra, no podemos dejar que l esfuerzo o de logros por la violencia, es decir, debemos fortalecer valores que permitan crecer a nuestros hijos, a la institución y al país.

De ahí la importancia de informarnos y formarnos como padres de familia para afrontar los retos que se nos presenten y desarrollar en nuestros hijos aprendizajes significativos que los lleven a construir un mejor estilo de vida.

Por tal motivo, se invita a los padres para que participen en los siguientes cursos-talleres, en los cuales el cupo está limitado a 50 personas y se entregará constancia con valor curricular

Al finalizar los cursos-taller se llevará a cabo la evaluación y entrega de reconocimientos

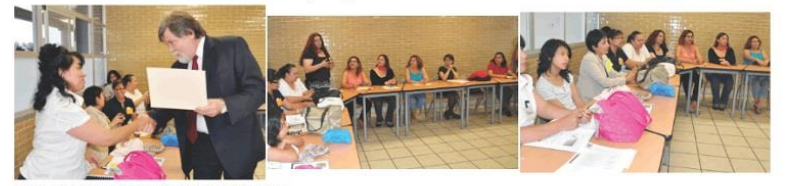

.<br>Ia para Padres: "Creciendo con mi hijo(a)

Objetivo: Que los padres de familia identifiquen áreas de crecimiento y desarrollo personal que favorezcan la formación integral de sus hijos a través de un plan<br>de vida familiar,

Los cursos-taller se llevarán a cabo de acuerdo con el siguiente cronograma:

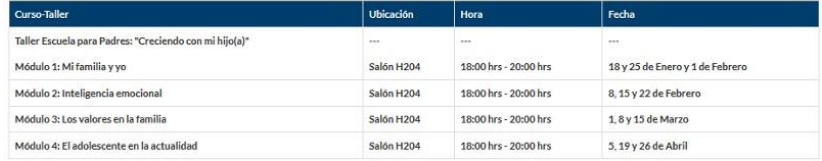

Lugar: Plantel 2 "Erasmo Castellanos Quinto".

Podrás inscribirte en el siguiente link: Ciclo de Conferencias para Padres y Madres de Familia

CUPO LIMITADO

Informes: angelicacedilloglez@yahoo.com.mx

Juntas de inicio de ciclo escolar 2015 - 2016

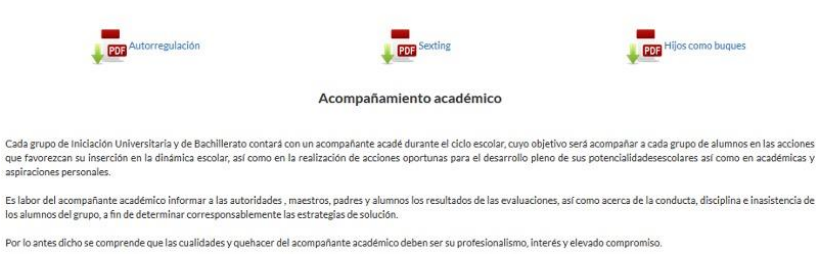

Figura 25 – Contenido principal de la página "Padres"

En la sección que se llama "Alumnos" tendremos acceso a toda la información que es de importancia para los Alumnos de la ENP plantel 2.

En esta sección encontraremos información sobre los horarios de asesorías permanentes o para extraordinarios, así como los horarios del ciclo escolar en curso, los cuales están organizados por grupo.

También podrán consultar sus calificaciones parciales del ciclo escolar así como ir al sitio en donde podrán consultar las calificaciones de los exámenes extraordinarios.

Tendremos un link que nos manda a la sección de "Cultura", otro link que nos envía a la página de la Biblioteca "Prof. Raúl Martínez Rosas" del plantel y otro link que nos envía a la página de la Mediateca de la ENP plantel 2.

Podremos consultar la información sobre el seguro facultativo para alumnos y el link que nos dirige a la página donde los alumnos pueden tramitarlo; de igual manera, podemos encontrar información y los horarios de atención en el plantel sobre un servicio médico y dental.

Encontraremos información sobre el procedimiento de nuevo ingreso para los alumnos que entran a bachillerato por concurso COMIPEMS y para los alumnos que entran a iniciación universitaria, así como información sobre el pase reglamentado para los alumnos de 6to grado.

Encontraremos toda la información correspondiente al proceso de reinscripción en la ENP plantel 2.

También podemos visualizar el calendario escolar del ciclo en curso, los calendarios de los horarios de exámenes ordinarios y exámenes extraordinarios, los cuales son muy importantes para los alumnos.

Por último, podremos encontrar los requisitos y la información sobre todos los trámites que los alumnos pueden realizar en la Secretaría de Asuntos Escolares, por ejemplo, certificado de estudios, constancia de estudios, historial académico, justificante de inasistencias, reposición de credencial, suspensión de estudios, etc.

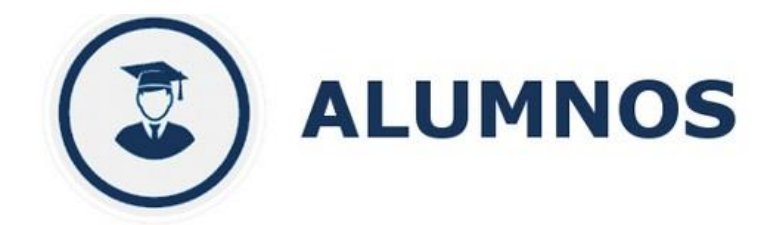

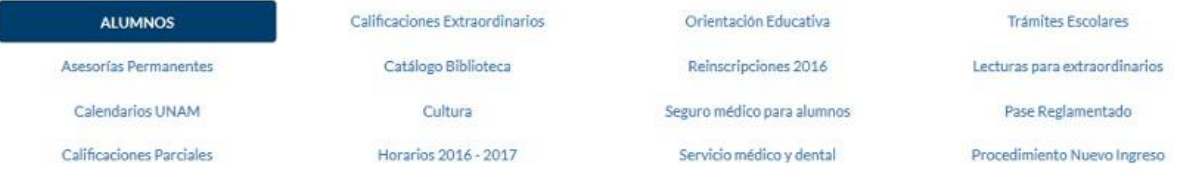

En esta sección los alumnos podrán acceder a los recursos que la prepa 2 pone a su disposición o bien los canaliza a la entidad correspondiente a fin de que puedan obtener la información deseada. Selecciona el servicio que necesites:

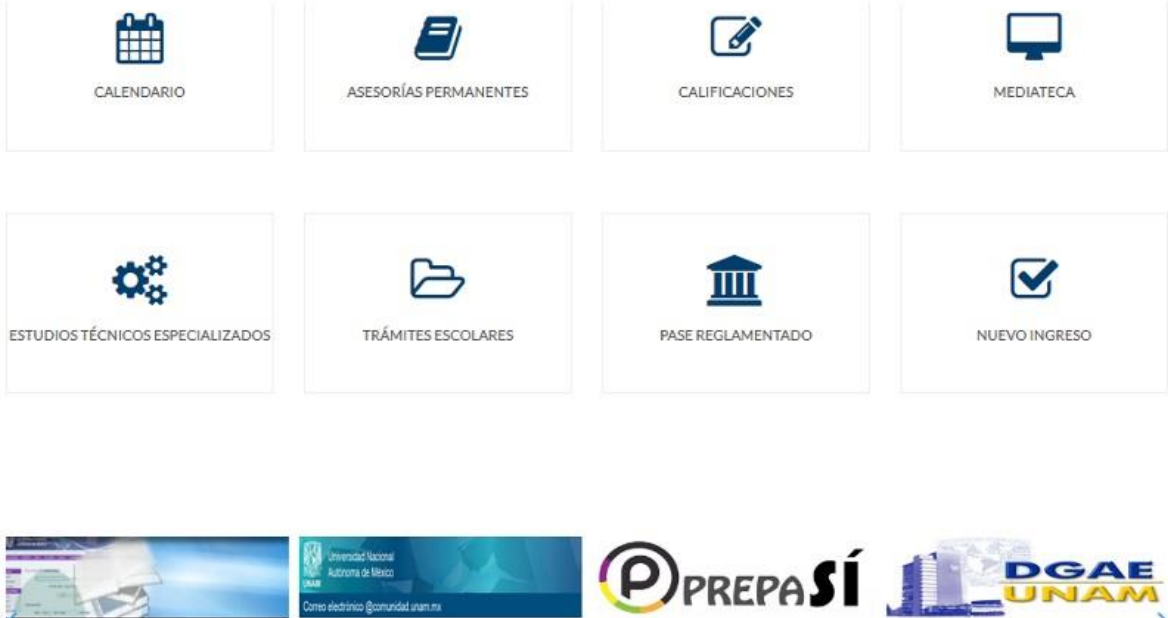

Figura 26 – Contenido principal de la página "Alumnos"

PREPA SÍ

@COMUNIDAD.UNAM.MX

CATALOGO DE LIBROS

 $\rightarrow$ 

SEGURO DE SALUD PARA ESTUDIANTES

## 4.4 MANTENIMIENTO Y ACTUALIZACIÓN

Ahora que finalmente fue entregado el sitio web, es igual de importante darle mantenimiento y tenerlo actualizado.

Realizar una labor de mantenimiento significa comprobar de forma periódica que todos los archivos, páginas y enlaces funcionen correctamente y que las páginas siguen cargando de forma adecuada cuando se realizan cambios o actualizaciones al sitio.

Como norma general, es aconsejable incluir algún enlace suficientemente accesible para que los usuarios comuniquen mediante algún mensaje algún error que encuentren en el funcionamiento del sitio web; en este caso, los mensajes de algún error o alguna sugerencia pueden ser enviados al Facebook de "Contacto ENP 2".

Actualizar un sitio web representa incluir nuevos contenidos de interés o mejorar el aspecto o navegabilidad del mismo para que resulte más interesante o novedoso. Esto no significa eliminar el contenido que ya estaba en el sitio web.

Numerosos sitios web mantienen un registro histórico del material que va siendo eliminado de sus páginas principales o secundarias, de forma que queda accesible para su posible análisis.

Para planificar el trabajo de actualización de un sitio web es necesario tener en cuenta los recursos técnicos y humanos disponibles y usarlos de forma adecuada.

La finalidad del mantenimiento y actualización del sitio web es conseguir una experiencia de usuario exitosa. La experiencia de usuario de una web se puede definir como el conjunto de valoraciones, sensaciones y conclusiones que el usuario obtiene al navegar por el sitio web y al hacer uso de la interfaz de la misma. El resultado no solo es el producto de su experiencia funcional, sino también de su percepción estética.

 $\begin{array}{|c|c|} \hline \hspace{1.5cm}66 & \end{array}$ 

# CONCLUSIONES

Este proyecto fue realizado principalmente para poder utilizarlo como método de titulación de la carrera de Ingeniería en Computación de la Facultad de Ingeniería.

A lo largo del proyecto pude darme cuenta que mi trabajo como desarrollador de sitios y páginas web es cubrir la necesidad del cliente, dejando de lado los gustos personales.

Se debe mantener la mente siempre abierta al hecho de que todos los clientes son diferentes, por lo que debo acoplarme a lo que cada uno necesite para lograr realizar proyectos que los satisfagan, sino que también cumplan con el objetivo por el que se crearon, ya sea para dar imagen a un negocio o empresa o en este caso, actualizar el sitio web de la institución educativa para la cual estoy trabajando.

Siempre se deben de tener presentes los objetivos de cada proyecto, ya que, de lo contrario se puede perder el camino que se sigue para llegar al mismo, provocando que los proyectos fracasen o no cumplan con su objetivo.

Se debe de tener cuidado al organizar la información para que esta no parezca dispersa como en algunos casos, ni tampoco saturada como en otros.

Así mismo, me di cuenta que nuestra profesión requiere de estar siempre actualizados con el fin de ofrecer proyectos modernos y de vanguardia, y que la investigación y el análisis siempre serán una buena base de donde partir para diseñar.

Al final del proyecto, pude ver que cumplí con los objetivos planteados al inicio, ya que se desarrolló un sitio web funcional y estéticamente atractivo para todos los usuarios que visitan el sitio, y gracias a ello se pudo resolver la problemática que se tenía, que era renovar o actualizar el sitio web de la ENP plantel 2.

 $\begin{array}{|c|c|} \hline \hspace{1.5cm}68 & \end{array}$ 

# GLOSARIO

**Apache** – Apache Web Server, es un servidor de páginas web desarrollado por la Apache Software Fundation, organización formada por miles de voluntarios que colaboran para la creación de software de libre distribución.

**API** – Una API es un conjunto de funciones y procedimientos que cumplen una o muchas funciones con el fin de ser utilizador por otro software. Es un servicio que nos provee de funciones que nos dan la capacidad de hacer uso de un servicio web que no es nuestro dentro de una aplicación propia de forma segura.

**Buscador** – Sitios en la red que actúan como herramientas que recopilan y estructuran sistemáticamente la información contenida con ella. Ayudan a los usuarios a buscar datos específicos, para lo cual se organizan en buscadores por palabras o índices y buscador temático o directorios.

**Bootstrap** – Es un Framework o conjunto de herramientas de código abierto para diseños de sitios y aplicaciones web. Contiene plantillas de diseño con tipografía, formularios, botones, cuadros, menús de navegación y otros elementos de diseño basados en HTML y CSS, así como, extensiones de JavaScript opcionales.

**CSS** – Hojas de estilo en cascadas (Cascading Style Sheet). Un término usado para describir un método para separar el diseño web. También como un tipo de archivo utilizado para el diseño del estilo de la página web.

Las CSS se utilizan por los diseñadores web para controlar como los documentos se muestran en los navegadores web. CSS es realmente un lenguaje básico de programación que permite a desarrolladores definir como se exhiben a los usuarios los aspectos concretos de una página web. Elementos tales como fuentes, colores, disposición y acoplamientos se pueden todos controlar por CSS.

**DNS** – Domain Name System. Sistema de Nombres de Dominio. Servicio de búsqueda de direcciones IP de servidores (hosts) basándose en sus nombres. El estilo de esos nombres es llamado nombre de dominio, consistente en una marca que puede ser o no comercial y un sufijo que representa la actividad. Por ello, los primeros sufijos para identificar dominios fueron: .COM (comercial, empresas), .EDU (educación, centros docentes), .ORG (organización sin fines de lucro), .NET (operación de la red). La mayoría de los países tienen un dominio propio, como .AR (Argentina), .MX (México).

**Doctype** – Se utiliza para declarar el tipo de documento y define qué tipo de documento compila un sitio web. En términos simples, Doctype especifica que versión de HTML se ha utilizado para construir un sitio web particular. El código en este sitio web debe entonces utilizar los estándares definidos por este Doctype y no contener ningunas cualidades o elementos de programación de otras versiones de HTML.

**Domain** – Dominio, sistema de denominación de host en internet. Los dominios van separados por un punto y jerárquicamente están organizados de derecha a izquierda. En el caso de una dirección de correo electrónico, está ubicado a la derecha del signo @ e informa a un servidor hacia dónde dirigir la comunicación. Las direcciones en la red suelen ser una combinación de varios dominios de diferentes niveles. Los de primer nivel son los que identifican a países, como por ejemplo, .mx para el caso de México.

**Framework** – Es una estructura conceptual y tecnológica de asistencia definida, normalmente, con artefactos o módulos concretos de software, que pueden servir de base para la organización y desarrollo de software. Típicamente puede incluir soporte de programas, bibliotecas y un lenguaje interpretado, entre otras herramientas, para así ayudar a desarrollar y unir los diferentes componentes de un proyecto.

**Gestor de contenidos** – Sistema de Gestión de Contenidos es un programa que permite crear una estructura soporte para la creación y administración de contenidos, principalmente en páginas web, por parte de los participantes.
**GIMP** – Es un programa de edición de imágenes digitales en forma de mapa de bits, tanto dibujos como fotografías. Es un programa libre y gratuito. Es el programa de manipulación de gráficos disponible en más sistemas operativos (Unix, GNU/Linux, Windows, Mac OS, entre otros).

**GUI** – Interfaz Gráfica de Usuario (Graphical User Interfaz). Esto es lo que se muestra en una pantalla de ordenador. Un formulario de botones, por ejemplo.

**Hipertexto** – Se refiere a la posibilidad de pasar de un documento a otro relacionado, mediante una relación establecida usando lenguaje HTML dentro de la plataforma de las páginas web.

**Hipervínculo** – Link. Es una palabra o frase o imagen que cuenta con un hipertexto que conecta la página web que lo contiene con otra información.

**Homepage** – Primera página o página de acceso inicial a un sitio web. Suele presentar información general de las diferentes secciones que contiene. Es también el punto de inicio cuando un navegador se conecta por primera vez a la red.

**HTML** – Lenguaje de marcado de hipertexto (Hyper Text Markup Language). Un lenguaje de codificación utilizado para hacer páginas web.

**HTTP** – Protocolo de transferencia de hipertexto (Hyper Text Transfer Protocol). Un protocolo de comunicaciones utilizado para la entrega de páginas web a un navegador.

**iFrame** – Con los iFrames, podemos insertar una página web dentro de otra, de la misma forma que insertamos una imagen o una tabla. El iFrame es un objeto que se manipula con la misma libertad que cualquier otro elemento dentro del espacio HTML.

**Interactivo** – Capacidad de un sistema de permitir un intercambio continúo de información entre el usuario y la aplicación, respondiendo está a las órdenes de aquel.

**Interfaz** – Conexión e interacción entre hardware, software y usuario.

**Interfaz de usuario** – Engloba la forma en la que el operador interactúa con la computadora, los mensajes que este recibe en pantalla, las respuestas de la computadora a la utilización de periféricos de entrada de datos, etc.

**Interfaz gráfico de usuario** – Evolución de las interfaces de usuario que permiten una mejor y más fácil interacción con la computadora. Las interfaces graficas – *Windows es el ejemplo típico* – permiten el aprendizaje intuitivo de los programas, facilitando y reduciendo el tiempo de formación y aumentando la productividad.

**Internet** – Es la red de las redes. Conjunto de redes de computadoras que conecta y comunica a millones de personas en todo el mundo. Es una red no comercial que nació en Estados Unidos en 1969 y está integrada por millones de computadoras, llamadas servidores, que comparten un lenguaje común. Las computadoras personales que se conectan y consultan datos de los servidores se denominan clientes.

**Internet Society** – Organización privada que coordina el desarrollo de internet, unificando criterios y protocolos para permitir el máximo acceso. La afiliación es abierta a toda la organización o usuarios interesados.

**IP** – Protocolo de internet (Internet Protocol). Un protocolo de comunicaciones usado para acceder a la web. Esto se utiliza principalmente para definir un número de conexión o "dirección IP".

**JavaScript** – Es un lenguaje de programación que se utiliza con frecuencia en diseño web para generar efectos más complejos que no se puedan alcanzar usando HTML.

**jQuery** – Es una biblioteca multiplataforma de JavaScript que permite simplificar la manera de interactuar con los documentos HTML, manejar eventos, desarrollar animaciones y agregar interacciones con la técnica AJAX a páginas web.

**Link** – Conexiones basadas en tecnología de hipertexto, que pueden ser textos o imágenes, contenidas en una página web, que al ser activadas con un click permiten acceder a otras secciones del mismo documento, a otros documentos dentro de un sitio web o a otros sitios, según la conveniencia del usuario.

**Mapa de imágenes** – Es un tipo especial de archivo gráfico que permiten al navegador web proporcionar acceso hipermedia a otras áreas de web. Con un mapa de imágenes se pueden crear múltiples áreas de una imagen que proporcionaran enlaces a otras zonas.

**Meta tag** – Es una etiqueta de HTML que describe algunos de los aspectos de una página web. La información proporcionada a través de estas etiquetas, que se instalan en su parte inicial, es usada por los sistemas de búsqueda para ingresar la información y luego ofrecerla a usuarios que buscan información relacionada.

**Motores de búsqueda** – Son sistemas de búsqueda por palabra clave. Son bases de datos que incorporan automáticamente páginas web mediante "robots" de búsqueda en la red.

**MPEG** – Grupo de expertos en imagen en movimiento (Motion Pictures Expert Group). Estándar de compresión de video digital que utiliza altos niveles de compresión, con bajas perdidas alcanzando relaciones de tamaño / resolución muy altos.

**Navegador o Browser** – Es un programa de software usado para ver sitios web y para navegar en internet. Existen varios navegadores disponibles gratuitamente para los usuarios, tales como Internet Explorer, Mozila Firefox, Google Chrome, Edge, entre otros. Algunos usuarios pueden también hacer uso de los navegadores de texto o de lectores de la pantalla para ver los sitios web que se han diseñado específicamente para los usuarios con discapacidad visual.

**Notepad++** – Es un editor gratuito de código fuente que soporta varios lenguajes de programación.

**Página web** – Archivo o unidad básica de información en la red que se construye con HTML. No tiene un límite en cuanto a su dimensión y se accede a ella a través de su dirección específica o de un enlace. Es visible en un navegador o programa cliente.

**PDF** – Formato de Documento Portátil (Portable Document Format). Un documento electrónico que debe leerse en su computadora con el programa Adobe Acrobat Reader.

**PHP** – Preprocesador de Hipertexto (Hypertext Preprocessor). Lenguaje de programación que se procesa en el servidor. Lenguaje interpretado parecido a JavaScript y muy utilizado en los servidores web bajo Linux para la construcción de páginas web. Es una alternativa a la tecnología ASP de Microsoft. La sigla proviene de Personal Home Page Tools, que fue su nombre original.

**PNG** – Gráficos Portables de Red (Portable Network Graphic). Formato gráfico muy completo especialmente pensado para redes.

**Responsive Web Design o Diseño web Adaptable** – Es una filosofía de diseño y desarrollo cuyo objetivo es adaptar la apariencia de las páginas web al dispositivo que se esté utilizando para visitarla. Hoy en día las páginas web se ven en una multitud de dispositivos como tablet, Smartphone, laptop, computadoras, entre otros. Además, cada dispositivo tiene sus características concretas: tamaño de pantalla, resolución, sistema operativo, entre otras. Esta tecnología pretende que con un único diseño web, todo se vea correctamente en cualquier dispositivo.

**SEO** – Optimización en Buscadores (Search Engine Optimisation). Consiste en aplicar diversas técnicas tendientes a lograr que los buscadores de Internet sitúen determinada página web dentro de su página de resultados para determinadas palabras, términos y frases clave de búsqueda.

**Servlet** – Aplicación sin interfaz gráfica que se ejecuta en un servidor de Internet, procesando información HTML previamente recogida por un navegador.

**Sitemap o Mapa de sitio** – Es un archivo XML que lista las páginas en un sitio web, organizadas comúnmente de forma jerárquica. Esto ayuda a los visitantes y a los motores de búsqueda a hallar las páginas en un sitio web.

**Sitio web** – Conjunto de páginas web visibles permanentemente en internet. Cada sitio web se identifica mediante una dirección (URL), que es la de la página principal o homepage. Siguiendo los enlaces que se encuentran en la página principal se pueden visitar todas las páginas del sitio.

**Tipografía web** – Se refiere al tipo de letra usada en el internet. Por defecto, los navegadores web solo podían presentar el texto con las tipografías que el usuario tenga instaladas en su sistema operativo. Actualmente, con las nuevas tecnologías web, los navegadores pueden presentar cualquier fuente que queramos utilizar, como si se enviara la fuente junto a la web.

**Upload** – Cargar. Proceso de transferir información desde una computadora personal a un servidor de información. Es el antónimo de Download.

**URL** – Localizador de Recursos Uniforme (Uniform Resource Locator). También una dirección web. Sistema unificado de identificación y localización de recursos de cualquier tipo en internet, que permite acceder en forma sencilla y homogénea a los documentos que contiene. Esta denominación representa una dirección de internet y un recurso concreto dentro de esa dirección.

**Vínculos rotos / Links rotos** – Los vínculos rotos en un sitio web se refieren a cuando un usuario hace click en un vínculo o link y te lleva a una página que no existe, entonces da lugar a que se presente una página de error en el navegador, o bien no realice ninguna operación.

**Visitor** – Visitante. Usuario que ingresa a un sitio web, quien puede ser identificado por medio de diversos mecanismos.

**W3C** – World Wide Web Consortium. La organización que rige todas las cosas de la web. Consorcio compuesto por un conjunto de actores de la industria de las tecnologías de información (compañías, universidades, centros de investigación, personajes destacados) cuyo objetivo es promover la evolución e interoperabilidad de la web.<https://www.w3.org/>

**WAI** – Iniciativa de Accesibilidad a la Web (Web Accessibility Initiative). Un segmento de la W3C enfocada en la accesibilidad de la web.

**WCAG** – Lineamientos de Accesibilidad al Contenido Web (Web Content Accessibility Guidelines). Estas son normas escritas que rigen la accesibilidad a la web publicada por la WAI del W3C.

**Web hosting** – Es el hospedaje de un sitio web. Es decir, el arriendo de espacio, de disco y de computadoras que una empresa le ofrece a otra para tener presencia en internet.

**Web master** – Persona encargada de la administración y mantenimiento de un sitio web.

**WWW, Web o World Wide Web** – Es una forma de representar la información en internet basada en páginas. Una página puede incluir tres tipos de información: texto, gráficos e hipertexto (texto resaltado que, al activarlo, se carga en otra página web). Fue creada a principios de la década de los 90 y está compuesta por servidores que proveen información organizada en sitios – que contienen páginas relacionadas – a los que se accede fácilmente gracias a los navegadores.

## BIBLIOGRAFÍA

- Castillo, J. D. (2016). *HTML5, CSS Y JAVASCRIPT - Crea tu web y apps con el estándar de desarrollo* (Primera ed.). Alfaomega. Recuperado en Noviembre de 2016
- Eguiluz, J. (2006-2017). *Introducción a CSS*. Recuperado en Noviembre de 2016, de LIBROSWEB: http://librosweb.es/libro/css/
- Eguiluz, J. (2006-2017). *Introducción a JavaScript*. Recuperado en Noviembre de 2016, de LIBROSWEB: http://librosweb.es/libro/javascript/
- Eguiluz, J. (2006-2017). *Introducción a XHTML*. Recuperado en Octubre de 2016, de LIBROSWEB: http://librosweb.es/libro/xhtml/
- Gauchat, J. D. (s.f.). *El gran libro de HTML5, CSS3 & JAVASCRIPT* (Segunda ed.). Marcombo. Recuperado en Octubre de 2016
- Marcotte, E. (2011). *Responsive Web Design* (Cuarta ed.). A Book Apart. Recuperado en Noviembre de 2016
- Mark Otto, J. T. (2006-2017). *Bootstrap 3, el manual oficial*. Recuperado en Octubre de 2016, de LIBROSWEB: http://librosweb.es/libro/bootstrap\_3/
- McFarland, D. S. (2015). *Javascript y jQuery* (Tercera ed.). Anaya Multimedia. Recuperado en Noviembre de 2016
- Murphey, R. (2006-2017). *Fundamentos de jQuery*. Recuperado en Diciembre de 2016, de LIBROSWEB: http://librosweb.es/libro/fundamentos\_jquery/
- Pressman, R. S. (2014). *Ingeniería del Software: Un enfoque práctico* (Séptima ed.). Mc Graw Hill. Recuperado en Octubre de 2016
- *Referencia de CSS 2.1*. (2006-2017). Recuperado en Noviembre de 2016, de LIBROSWEB: http://librosweb.es/referencia/css/